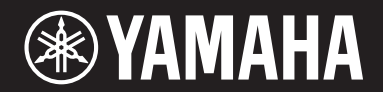

# ARIUS **YDP-C71**

**Owner's Manual Bedienungsanleitung Mode d'emploi Manual de instrucciones**

For information on assembling the keyboard stand, refer to the instructions at the end of this manual.

**IMPORTANT — Check your power supply —** 

Make sure that your local AC mains voltage matches the voltage specified on the name plate on the bottom panel. In some areas a voltage selector may be provided on the bottom panel of the main keyboard unit near the power cord. Make sure that the voltage selector is set for the voltage in your area. The voltage selector is set at 240V when the unit is initially shipped.

To change the setting use a "minus" screwdriver to rotate the selector dial so that the correct voltage appears next to the pointer on the panel.

Weitere Informationen über die Montage des Keyboard-Ständers erhalten Sie in den Anweisungen am Ende dieses Handbuchs.

#### **WICHTIG — Überprüfen Sie Ihren Netzanschluss —**

Vergewissern Sie sich, dass die Spannung in Ihrem örtlichen Stromnetz mit der Spannung übereinstimmt, die auf dem Typenschild auf der Unterseite des Instruments angegeben ist. In bestimmten Regionen ist auf der Unterseite des Keyboards in der Nähe des Netzkabels ein Spannungswähler angebracht. Vergewissern Sie sich, dass der Spannungswähler auf die Spannung Ihres lokalen Stromnetzes eingestellt ist. Dieser Spannungswähler ist bei Auslieferung auf 240 V eingestellt. Sie können die Einstellung mit einem Schlitzschraubenzieher ändern. Drehen Sie dazu den Wählschalter, bis der Pfeil auf dem Instrument auf die richtige Spannung zeigt.

Pour obtenir des informations sur l'assemblage du support du clavier, reportez-vous aux instructions à la fin de ce manuel.

#### **IMPORTANT — Contrôler la source d'alimentation**

Vérifiez que la tension spécifiée sur le panneau inférieur correspond à la tension du secteur. Dans certaines régions, l'instrument peut être équipé d'un sélecteur de tension situé sur le panneau inférieur du clavier à proximité du cordon d'alimentation.

Vérifiez que ce sélecteur est bien réglé en fonction de la tension secteur de votre région. Le sélecteur de tension est réglé sur 240 V au départ d'usine. Pour modifier ce réglage, utilisez un tournevis à lame plate pour tourner le sélecteur afin de mettre l'indication correspondant à la tension de votre région vis à vis du repère triangulaire situé sur le panneau.

Para información sobre el montaje del soporte del teclado, consulte las instrucciones al final de este manual.

#### **IMPORTANTE — Verifique la alimentación de corriente**

Asegúrese de que tensión de alimentación de CA de su area corresponde con la tension especificada en la placa de características del panel inferior. En algunas zonas puede haberse incorporado un selector de tensión en el panel inferior de la unidad del teclado principal, cerca del cable de alimentación. Asegúrese de que el selector de tensión esté ajustado a la tensión de su área. El selector de tension se ajusta a 240V cuando la unidad sale de fábrica. Para cambiar el ajuste, emplee un destornillador de cabeza "recta" para girar el selector de modo que aparezca la tensión correcta al lado del indicador del panel.

**ESLISH ENGLISH**

DEUTSCH **DEUTSCH**

**ES FR DE EN** A placa de identificação deste produto encontra-se na parte inferior da unidade. O número de série deste produto encontra-se na placa de identificação ou próximo a ela. Anote-o no espaço reservado abaixo e guarde este manual como registro de compra permanente para auxiliar na identificação do produto em caso de roubo.

**N° do modelo** 

**N° de série** 

(bottom)

#### **Informações para usuários sobre a coleta e o descarte de equipamentos antigos**

elétricos e eletrônicos usados não devem ser misturados ao lixo doméstico geral. Para tratamento, recuperação e reciclagem apropriados de produtos antigos, leve-os até os pontos de coleta aplicáveis de acordo com a sua legislação nacional e com as Diretivas 2002/96/EC. Ao descartar estes produtos corretamente, você ajudará a economizar valiosos recursos e evitará qualquer potencial efeito negativo sobre a saúde humana e sobre o ambiente que, caso contrário, poderia ocorrer devido à manipulação inadequada do lixo. Para obter mais informações sobre a coleta e a reciclagem de produtos antigos, entre em contato com a sua câmara municipal, com o serviço de coleta e de tratamento de lixo ou com o ponto de venda onde os itens foram adquiridos. [Para usuários comerciais da União Européia] Se você deseja descartar equipamento elétrico ou eletrônico, entre em contato com o seu fornecedor para obter mais informações. [Informações sobre descarte em outros países fora da União Européia] Este símbolo só é válido na União Européia. Se você deseja descartar estes itens, entre em contato com as

autoridades locais ou com o seu fornecedor e pergunte qual é o método de descarte correto.

Este símbolo, exibido em produtos, pacotes e/ou em documentos auxiliares, significa que os produtos

(weee\_eu)

# **Conteúdo**

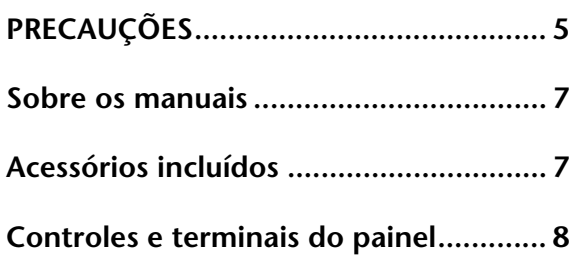

# **Operações básica**

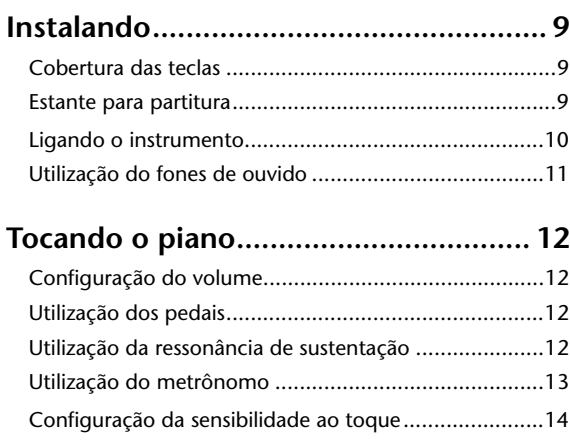

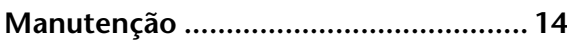

# **Operações avançadas**

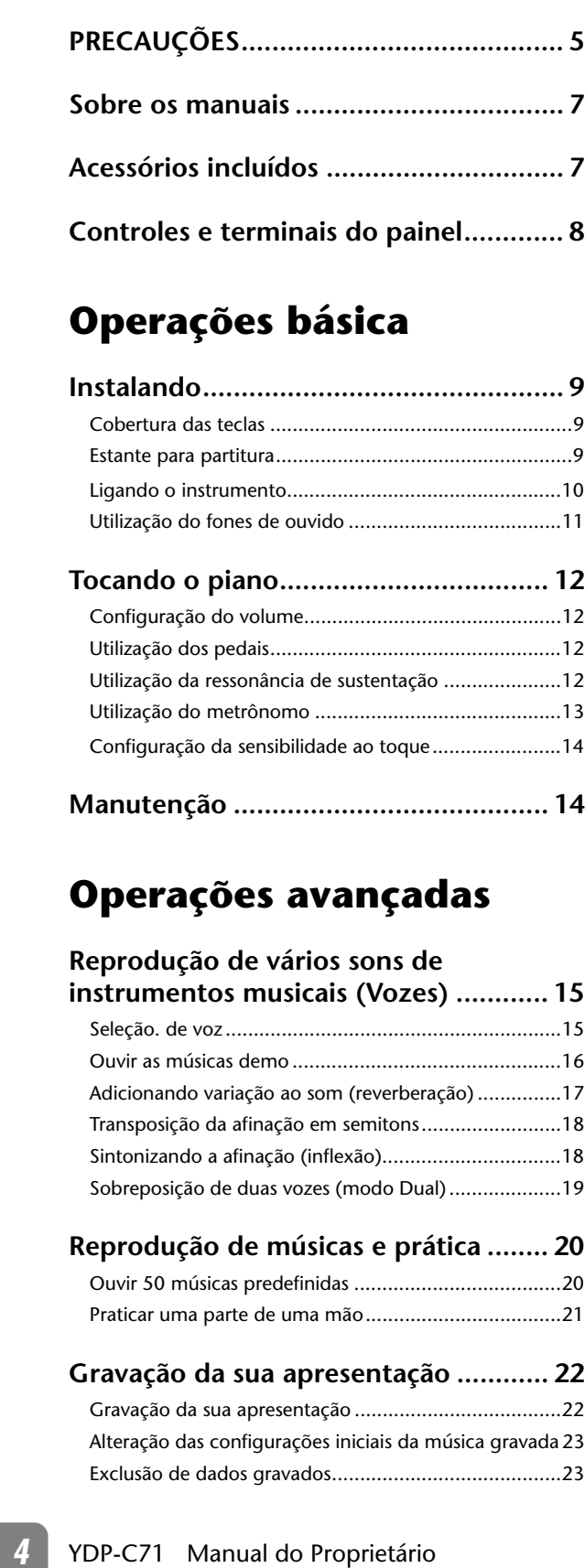

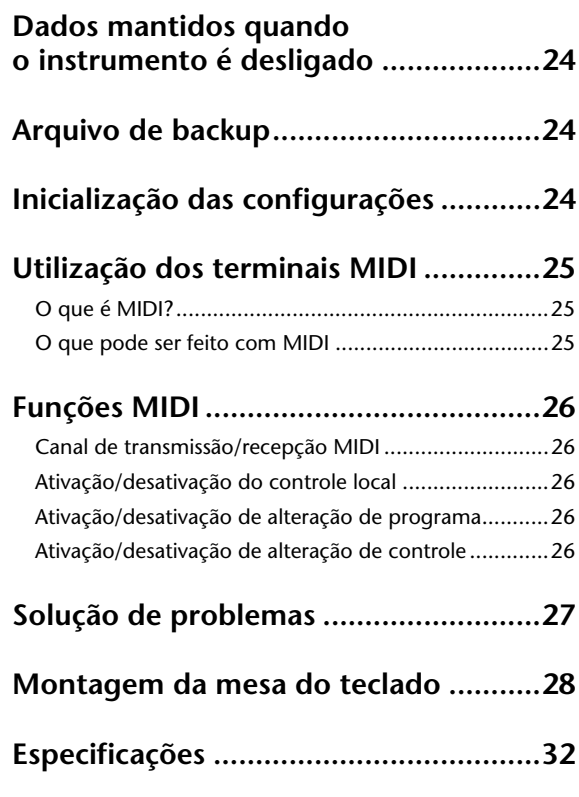

# **Apêndice**

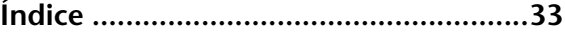

# **PRECAUCOE**

# <span id="page-4-0"></span>*LEIA COM ATENÇÃO ANTES DE UTILIZAR O INSTRUMENTO*

\* Mantenha este manual em lugar seguro para referências futuras.

# *ADVERTÊNCIAS*

**Siga sempre as precauções básicas mencionadas abaixo para evitar ferimentos graves ou até mesmo morte por choque elétrico, curto-circuito, danos, incêndio ou outros acidentes. Essas precauções incluem, mas não estão limitadas a:**

# **Fonte de alimentação/Cabo de alimentação**

- Não deixe o cabo de alimentação perto de fontes de calor, como aquecedores ou radiadores, não dobre excessivamente nem danifique o cabo, não coloque objetos pesados sobre ele nem posicione o cabo onde alguém possa pisar, tropeçar ou derrubar algo nele.
- Utilize apenas a tensão especificada como correta para o instrumento. A tensão correta está impressa na placa de identificação do instrumento.
- Use somente o cabo de alimentação/plugue fornecido.
- Verifique o plugue elétrico periodicamente e remova a sujeira e o pó acumulados nele.

# **Não abra**

• Este instrumento não contém peças cuja manutenção possa ser feita pelo usuário. Não abra o instrumento nem tente desmontar ou modificar os componentes internos em hipótese alguma. Caso o instrumento não esteja funcionando de forma correta, pare de utilizá-lo imediatamente e leve-o a uma assistência técnica autorizada Yamaha.

# **Advertência: água**

- Não exponha o instrumento à chuva, não o utilize perto de água nem em locais úmidos e não coloque sobre ele objetos (como jarros, garrafas ou copos) contendo líquidos. Se algum líquido, como água, penetrar no instrumento, desligue-o imediatamente e desconecte o cabo de alimentação da tomada CA. Em seguida, leve o instrumento a uma assistência técnica autorizada Yamaha.
- Nunca conecte nem desconecte o plugue elétrico com as mãos molhadas.

# **Advertência: incêndio**

• Não coloque objetos incandescentes, como velas, sobre a unidade. Um objeto incandescente pode cair e causar incêndio.

# **Se você observar qualquer anormalidade**

- Quando ocorrer um dos seguintes problemas, desligue o aparelho imediatamente e desconecte o plugue elétrico da tomada. Em seguida, leve o dispositivo a uma assistência técnica autorizada Yamaha.
	- •O cabo de alimentação ou o plugue ficar desgastado ou danificado.
	- •Ele emitir fumaça ou odores anormais.
	- •Algum objeto tiver caído dentro do instrumento.
	- •Houver uma perda súbita de som durante o uso do instrumento.

# *AVISOS*

**Siga sempre as precauções básicas mencionadas abaixo para evitar que você ou outras pessoas se machuquem, bem como para evitar que ocorram avarias no instrumento ou em outros objetos. Essas precauções incluem, mas não estão limitadas a:**

# **Fonte de alimentação/Cabo de alimentação**

- Não conecte o instrumento a uma tomada elétrica utilizando um benjamim. Isso poderá prejudicar a qualidade do som ou causar o superaquecimento da tomada.
- Ao desconectar o plugue elétrico do instrumento ou da tomada, segure sempre o próprio plugue, nunca o cabo. Se você puxar o cabo, ele poderá ser danificado.
- Remova o plugue elétrico da tomada quando o instrumento não for utilizado por um longo período ou durante tempestades elétricas.

# **Montagem**

• Leia atentamente a documentação fornecida que explica o processo de montagem. Se o instrumento não for montado na sequência correta, ele poderá ser danificado ou até mesmo causar ferimentos.

# **Localização**

- Não deixe o instrumento em posições instáveis de onde ele pode sofrer quedas acidentais.
- Ao transportar ou movimentar o instrumento, use sempre duas ou mais pessoas. Se você tentar erguer o instrumento sozinho, poderá machucar as costas, sofrer outras lesões ou danificar o instrumento.
- Antes de mudar o instrumento de local, remova todos os cabos conectados.
- Ao configurar o produto, verifique se a tomada de corrente alternada (CA) pode ser acessada com facilidade. Se houver algum problema ou defeito, desligue o aparelho imediatamente e desconecte o plugue da tomada. Mesmo quando o aparelho está desligado, a eletricidade continua fluindo para o produto em um nível mínimo. Se não for utilizar o produto por um longo período, desconecte o cabo de alimentação da tomada de corrente alternada (CA).

# **Conexões**

• Antes de conectar o instrumento a outros componentes eletrônicos, desligue todos os componentes. Antes de ligar ou desligar todos os componentes, ajuste o volume para o nível mínimo.

• Ajuste o volume de todos os componentes para o nível mínimo e aumente gradualmente os controles de volume enquanto toca o instrumento para definir o nível de audição desejado.

- Não insira seus dedos nem suas mãos nas aberturas da tampa das teclas ou do instrumento. Além disso, tenha cuidado para que a tampa das teclas não prenda os seus dedos.
- Nunca insira nem deixe cair papel, objetos metálicos ou outros objetos nas aberturas da tampa das teclas, do painel ou do teclado. Isso poderia causar dano físico a você e a outras pessoas, ao instrumento ou outro equipamento, ou falha operacional.
- Não apoie o corpo nem coloque objetos pesados sobre o instrumento. Além disso, não pressione os botões, as chaves nem os conectores com muita força.

• Não utilize o instrumento/dispositivo ou os fones de ouvido por um longo período com volume alto ou desconfortável, pois isso pode causar a perda permanente da audição. Se você apresentar algum problema de audição ou zumbido no ouvido, procure um médico.

# **Aviso: manuseio Uso do banco (Se incluído)**

- Não deixe o banco em posições instáveis de onde ele pode sofrer quedas acidentais.
- Sente-se corretamente para tocar e não fique em pé no banco. Usá-lo como ferramenta, como escada ou para qualquer outro propósito poderá resultar em acidente ou lesão.
- Para evitar acidentes ou ferimentos, somente uma pessoa por vez poderá ocupar o banco.
- Se os parafusos do banco ficarem frouxos devido ao uso prolongado, aperte-os periodicamente usando a ferramenta que o acompanha.

A Yamaha não pode ser responsabilizada por danos causados pelo uso indevido ou por modificações efetuadas no instrumento nem pela perda ou destruição de dados.

Desligue sempre o instrumento quando ele não estiver sendo utilizado.

# **AVISO**

Para evitar a possibilidade de defeitos/danos no produto, danos nos dados ou em outras propriedades, cumpra com os avisos descritos a seguir.

■ Manuseio e manutenção

- Não utilize o instrumento perto de aparelhos elétricos, como televisores, rádios, equipamento estéreo, telefones celulares ou outros. Caso contrário, o instrumento, o televisor ou o rádio poderá gerar interferência.
- Não exponha o instrumento a pó excessivo, a vibrações nem a calor ou frio extremo (por exemplo, não o deixe exposto a luz direta do sol, próximo a um aquecedor nem o deixe dentro do carro durante o dia) para evitar a possibilidade de deformação do painel, avaria dos componentes internos ou funcionamento instável. (faixa de temperatura operacional verificada: 5° a 40°C ou 41° a 104°F.)
- Não coloque objetos de vinil, plástico ou borracha sobre o instrumento, pois poderá descolorir o painel ou o teclado.
- Bater na superfície do instrumento com metal, porcelana ou outro objeto rígido pode rachar ou descascar o acabamento. Tome cuidado.
- Salvando dados
- Os dados salvos podem ser perdidos em decorrência de defeitos ou operação incorreta. Salve os dados importantes em um dispositivo externo, como um computador (consulte o manual on-line, Computer-related Operations (Operações informáticas)).

# **Informações**

■ Sobre direitos autorais

- A cópia dos dados musicais disponíveis comercialmente, incluindo, entre outros, dados MIDI e/ou dados de áudio, é estritamente proibida, exceto para uso pessoal.
- **EXECUTE THE SET AND ANDERE CONSUMMATE CONSUMMATE CONSUMMATE CONSUMMATE CONSUMMATE CONSUMMATE AND SURFACE CONSUMMATE AND SURFACE CONSUMMATE CONSUMMATE CONSUMMATE CONSUMMATE CONSUMMATE CONSUMMATE CONSUMMATE CONSUMMATE CONSU** • Este produto reúne e inclui programas de computador e conteúdos cujos direitos autorais são de propriedade da Yamaha ou cuja licença para uso de direitos autorais de terceiros foi concedida à Yamaha. Estes materiais protegidos por direitos autorais incluem, entre outros, todos os softwares informáticos, arquivos de estilo, arquivos MIDI, dados WAVE, partituras e gravações de áudio. O uso não autorizado destes programas e conteúdos além do âmbito pessoal não é permitido de acordo com a legislação aplicável. Qualquer infração aos direitos autorais apresenta consequências legais. NÃO CRIE, DISTRIBUA OU UTILIZE CÓPIAS ILEGAIS.
	- Sobre funções/dados incluídos com o instrumento
	- Algumas das músicas predefinidas tiveram os arranjos ou durações editados e podem não ser exatamente iguais às originais.
	- Sobre este manual
	- As ilustrações mostradas neste manual têm apenas fins instrutivos e podem apresentar diferenças em relação às exibidas no seu equipamento.
	- Os nomes de empresas e produtos deste manual são marcas comerciais ou registradas de suas respectivas empresas.

*Agradecemos a escolha do Yamaha ARIUS. Para aproveitar ao máximo o desempenho potencial e os recursos do instrumento, leia os manuais atentamente e mantenha-os por perto, para referência futura.*

# <span id="page-6-6"></span><span id="page-6-0"></span>**Sobre os manuais**

Este instrumento possui os seguintes manuais.

# **Manuais inclusos**

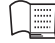

#### **Manual do Proprietário (este manual)**

Explica como usar o instrumento.

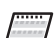

**Quick Operation Guide (Guia rápido de operação, folha separada)**

Mostra em tabela as funções atribuídas aos botões e ao teclado para uma compreensão rápida e fácil.

# <span id="page-6-7"></span>**Manuais on-line (PDF)**

<span id="page-6-5"></span>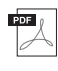

#### **Computer-related Operations (Operações informáticas)**

<span id="page-6-9"></span>Inclui instruções sobre como conectar este instrumento a um computador e as operações relacionadas à transferência de dados de músicas.

# **MIDI Reference (Referência MIDI)**

Contém o Formato de dados MIDI e a Tabela de execução de MIDI.

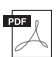

#### <span id="page-6-8"></span>**MIDI Basics (Noções básicas sobre MIDI) (apenas em Inglês, Francês e Alemão)**

Contém explicações básicas sobre MIDI.

**Expansion Constrained Constrained Constrained Constrained Constrained Constrained Constrained Constrained Constrained Constrained Constrained Constrained Constrained Constrained Constrained Constrained Constrained Constra** Para obter estes manuais, acesse a Yamaha Manual Library (Biblioteca de Manuais da Yamaha), escreva "YDP-C71" ou "MIDI Basics" na caixa "Model Name" (nome do modelo), e clique em [SEARCH] (Pesquisar).

#### **Yamaha Manual Library**

http://www.yamaha.co.jp/manual/

# <span id="page-6-2"></span><span id="page-6-1"></span>**Acessórios incluídos**

- <span id="page-6-10"></span>❏ Manual do Proprietário (este livro)
- ❏ Quick Operation Guide (Guia rápido de operação, folha separada)
- ❏ "50 greats for the Piano" (livro de partituras)
- <span id="page-6-3"></span>❏ Registro de produto de membro da Yamaha\*<sup>1</sup>
- <span id="page-6-4"></span>❏ Banco\*2
- ❏ Cabo de alimentação CA
- \*1 A ID DO PRODUTO contida na folha será necessária no preenchimento do formulário de registro do usuário.
- \*2 Incluso ou opcional, dependendo do local.

# <span id="page-7-1"></span><span id="page-7-0"></span>**Controles e terminais do painel**

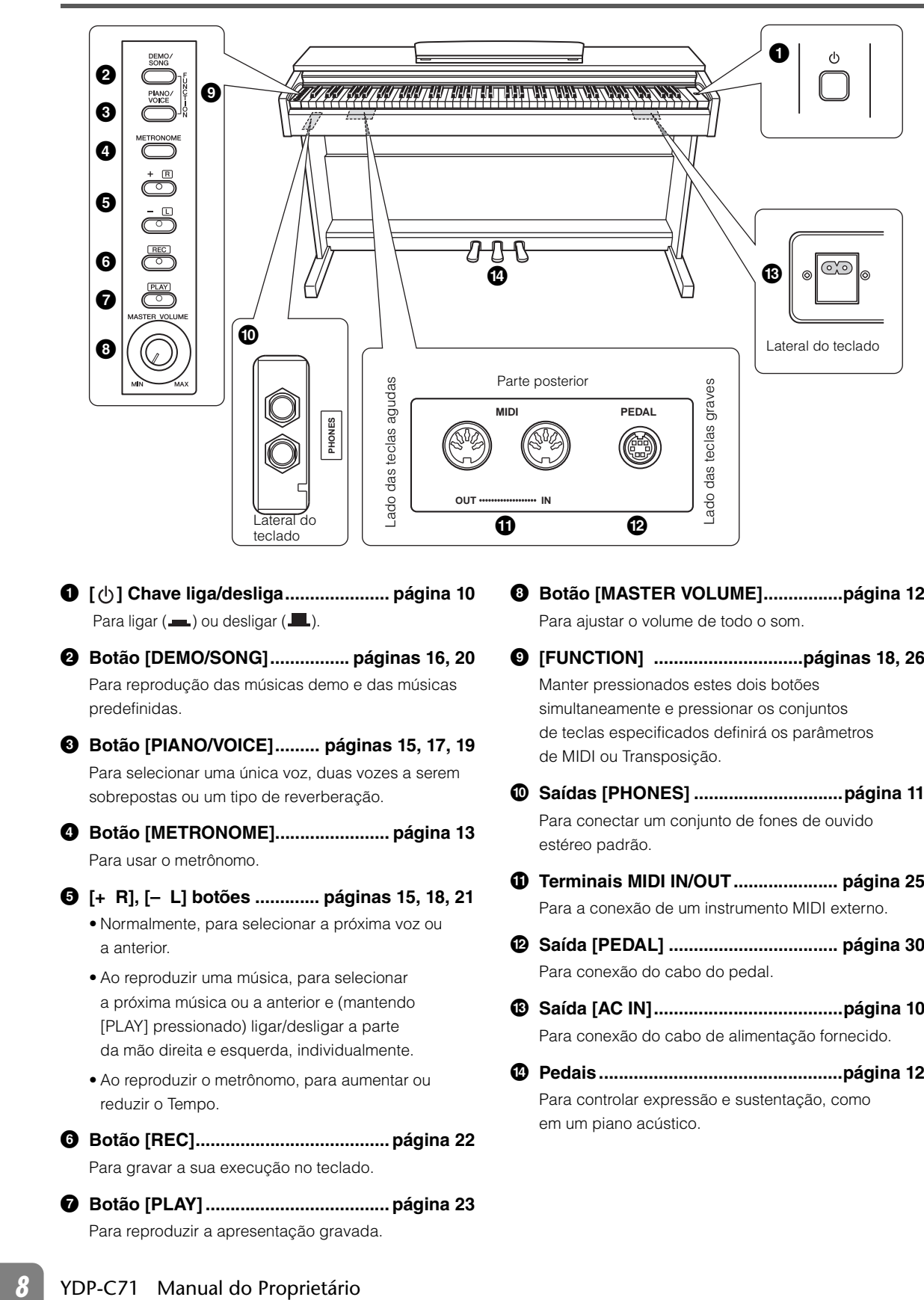

- 1 **[ ] Chave liga/desliga..................... página [10](#page-9-0)** Para ligar  $($  $\blacksquare$ ) ou desligar  $($  $\blacksquare$ ).
- 2 **Botão [DEMO/SONG]................ páginas [16,](#page-15-1) [20](#page-19-2)** Para reprodução das músicas demo e das músicas predefinidas.
- 3 **Botão [PIANO/VOICE]......... páginas [15](#page-14-2), [17,](#page-16-1) [19](#page-18-1)** Para selecionar uma única voz, duas vozes a serem sobrepostas ou um tipo de reverberação.
- 4 **Botão [METRONOME]....................... página [13](#page-12-0)** Para usar o metrônomo.
- 5 **[+ R], [– L] botões ............. páginas [15,](#page-14-2) [18,](#page-17-2) [21](#page-20-1)** • Normalmente, para selecionar a próxima voz ou a anterior.
	- Ao reproduzir uma música, para selecionar a próxima música ou a anterior e (mantendo [PLAY] pressionado) ligar/desligar a parte da mão direita e esquerda, individualmente.
	- Ao reproduzir o metrônomo, para aumentar ou reduzir o Tempo.
- 6 **Botão [REC]....................................... página [22](#page-21-2)** Para gravar a sua execução no teclado.
- 7 **Botão [PLAY] ..................................... página [23](#page-22-2)** Para reproduzir a apresentação gravada.
- 8 **Botão [MASTER VOLUME]................página [12](#page-11-1)** Para ajustar o volume de todo o som.
- 9 **[FUNCTION] ..............................páginas [18](#page-17-3), [26](#page-25-5)** Manter pressionados estes dois botões simultaneamente e pressionar os conjuntos de teclas especificados definirá os parâmetros de MIDI ou Transposição.
- ) **Saídas [PHONES] ..............................página [11](#page-10-0)** Para conectar um conjunto de fones de ouvido estéreo padrão.
- ! **Terminais MIDI IN/OUT..................... página [25](#page-24-3)** Para a conexão de um instrumento MIDI externo.
- @ **Saída [PEDAL] .................................. página [30](#page-29-0)** Para conexão do cabo do pedal.
- # **Saída [AC IN]......................................página [10](#page-9-1)** Para conexão do cabo de alimentação fornecido.
- \$ **Pedais.................................................página [12](#page-11-2)** Para controlar expressão e sustentação, como em um piano acústico.

# <span id="page-8-0"></span>**Instalando**

# <span id="page-8-3"></span><span id="page-8-1"></span>**Cobertura das teclas**

# **Para abrir a cobertura das teclas:**

levante ligeiramente a cobertura, depois empusse e deslize até o final.

# **Para fechar a cobertura das teclas:**

Deslize a cobertura em direção a você e abaixe-a com cuidado sobre as teclas.

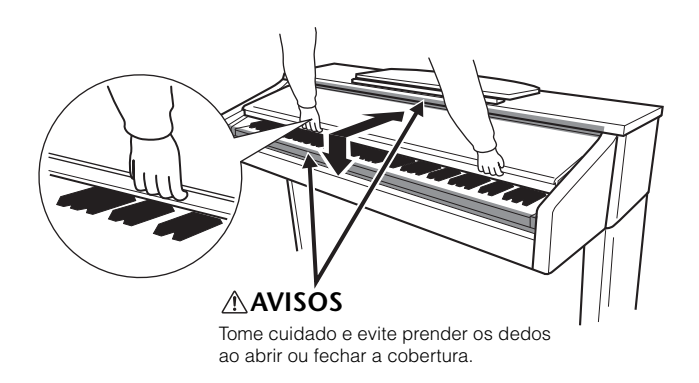

# **AVISOS**

- Segure a cobertura com as duas mãos ao abri-la ou fechá-la. Não a solte até que a mesma esteja totalmente aberta ou fechada. Tenha cuidado para não prender os dedos (os seus ou os dos outros, principalmente de crianças) entre a cobertura e a unidade principal.
- Não coloque objetos, como metais ou papel, sobre a cobertura das teclas. Pequenos objetos colocados na cobertura das teclas podem cair dentro da unidade quando ela for aberta, tornando quase impossível removê-los. Isto pode causar choque elétrico, curto-circuito, incêndio ou outros danos sérios ao instrumento.

# <span id="page-8-4"></span><span id="page-8-2"></span>**Estante para partitura**

# **Para levantar a estante para partitura:**

- **1 Puxe a estante para partitura para cima e na sua direção, até a extensão máxima possível.**
- **2 Vire para baixo os dois suportes de metal que ficam atrás da estante para partitura, à esquerda e à direita.**
- **3 Abaixe a estante para partitura de forma que ela fique apoiada nos suportes de metal.**

# **Para abaixar a estante para partitura:**

- **1 Puxe a estante para partitura na sua direção, até a extensão máxima possível.**
- **2 Levante os dois suportes de metal (atrás da estante para partitura).**
- **3 Empurre a estante para partitura para trás e com cuidado, até abaixá-la completamente.**

# **AVISOS**

Não tente usar a estante para partitura em uma posição semilevantada. Ao abaixá-la, não a solte enquanto ela não estiver totalmente posicionada.

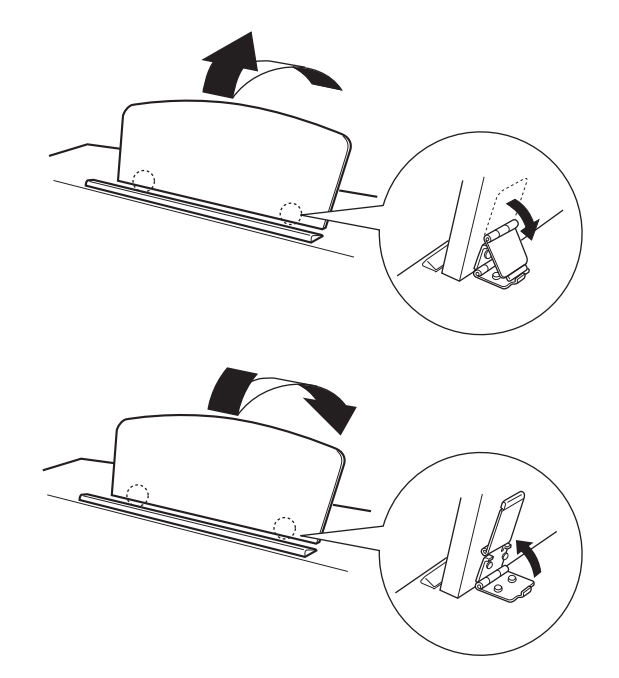

# <span id="page-9-4"></span><span id="page-9-2"></span><span id="page-9-0"></span>**Ligando o instrumento**

# <span id="page-9-1"></span>**1 Conecte o cabo de alimentação.**

Primeiro insira o plugue do cabo de alimentação na saída [AC IN] do instrumento e em seguida conecte a outra extremidade do cabo a uma tomada CA apropriada na parede. Para ver uma ilustração da localização da saída [AC IN], consulte "Controles e terminais do painel" (página [8\)](#page-7-0). Em algumas áreas é possível que um adaptador de plugue seja fornecido para adaptar a configuração de pinos das tomadas CA da parede.

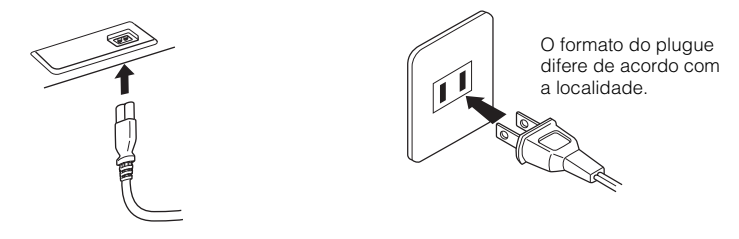

# **ADVERTÊNCIAS**

- <span id="page-9-5"></span>• Verifique se o seu instrumento tem capacidade nominal para a voltagem CA fornecida na área em que ele será usado (a voltagem nominal aparece na placa de identificação localizada no painel inferior). Em algumas áreas, poderá ser fornecido um seletor de voltagem na parte inferior da unidade do teclado principal, perto da saída [AC IN]. Verifique se o seletor de voltagem está configurado para a opção correta na sua área. Conectar a unidade à fonte de alimentação CA incorreta pode causar sérios danos aos sistema interno de circuitos e pode até mesmo representar um risco de choque!
- Use apenas o cabo de alimentação CA fornecido com o instrumento. Se o cabo fornecido for perdido ou danificado e precisar de substituição, entre em contato com o seu revendedor Yamaha. O uso de um cabo substituto inadequado pode apresentar riscos de incêndio e choque!
- O tipo de cabo de alimentação CA fornecido com o instrumento poderá ser diferente de acordo com o país no qual for adquirido. NÃO modifique o plugue fornecido com o instrumento. Se o plugue não encaixar na tomada, chame um eletricista qualificado para instalar uma tomada adequada.

# **2 Pressione o botão Liga/Desliga [ ] para ligar o instrumento.**

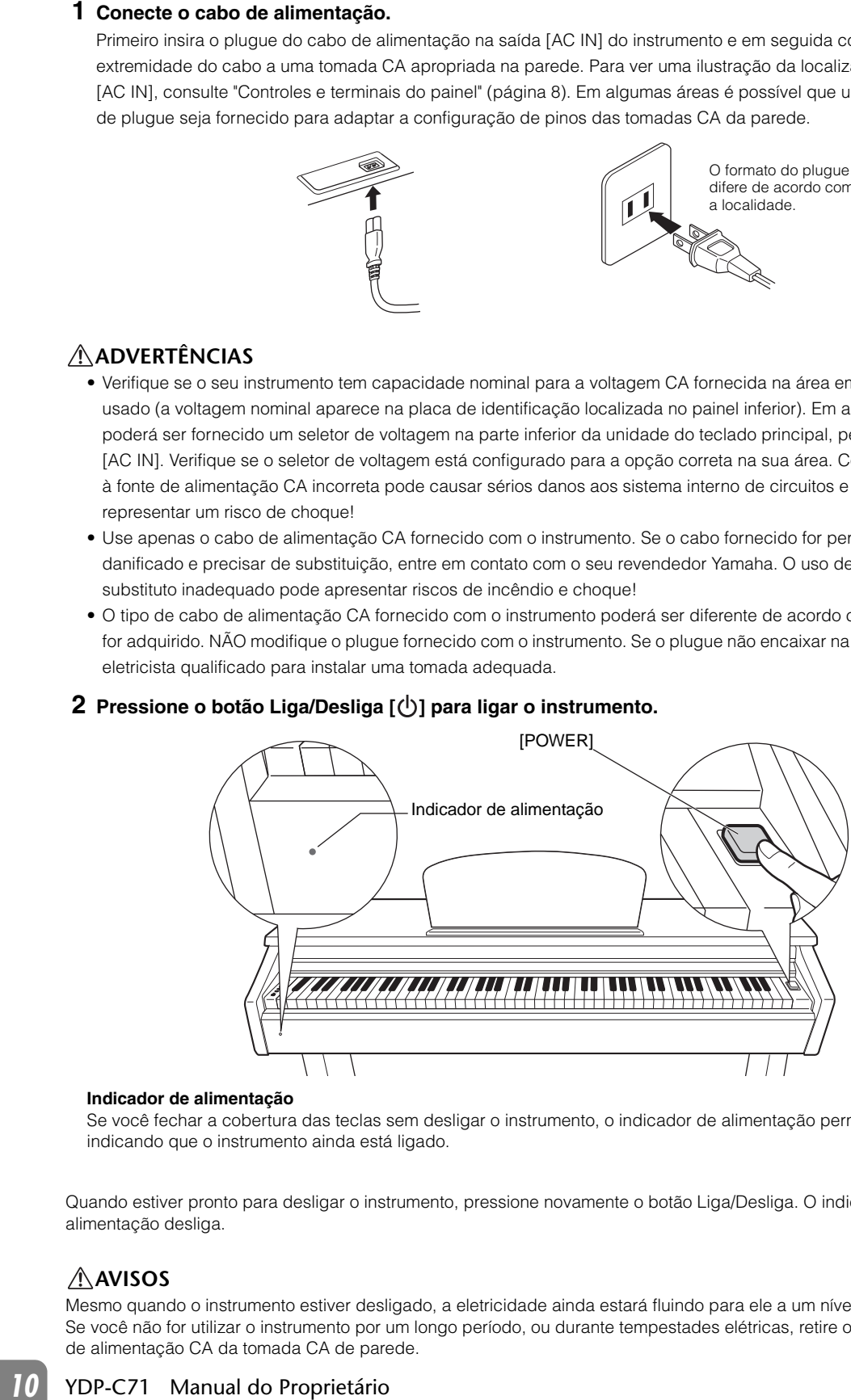

#### <span id="page-9-3"></span>**Indicador de alimentação**

Se você fechar a cobertura das teclas sem desligar o instrumento, o indicador de alimentação permanecerá aceso, indicando que o instrumento ainda está ligado.

Quando estiver pronto para desligar o instrumento, pressione novamente o botão Liga/Desliga. O indicador de alimentação desliga.

# **AVISOS**

Mesmo quando o instrumento estiver desligado, a eletricidade ainda estará fluindo para ele a um nível mínimo. Se você não for utilizar o instrumento por um longo período, ou durante tempestades elétricas, retire o plugue de alimentação CA da tomada CA de parede.

# <span id="page-10-2"></span><span id="page-10-1"></span><span id="page-10-0"></span>**Utilização do fones de ouvido**

Como este instrumento possui duas saídas [PHONES], é possível conectar dois conjuntos de fones de ouvido estéreo padrão. Se estiver usando apenas um conjunto de fones de ouvido, insira um plugue na outra saída e isto desligará automaticamente os alto-falantes.

# **AVISOS**

Não use fones de ouvido em alto volume por muito tempo, pois pode causar perda de audição.

# <span id="page-10-3"></span>**Utilização do prendedor de fone de ouvido**

Você pode pendurar os fones de ouvido no instrumento. Instale o prendedor de fone de ouvido usando os dois parafusos fornecidos conforme mostrado na ilustração.

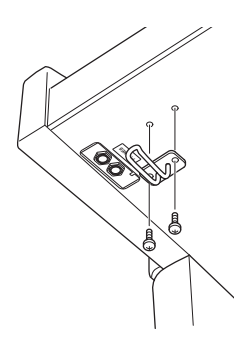

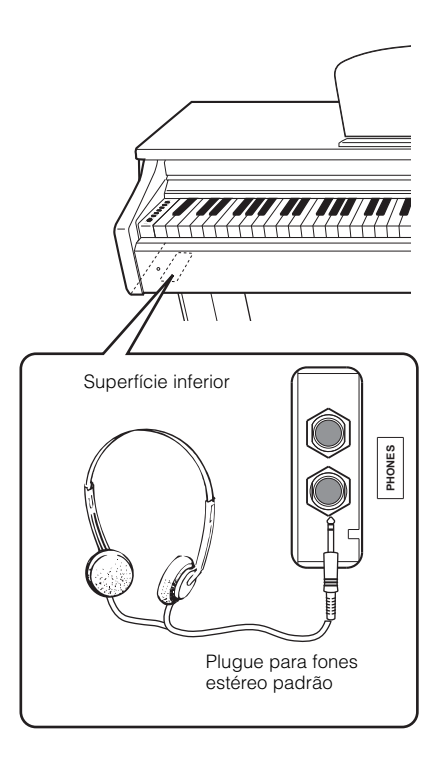

# **AVISO**

Não use este prendedor para segurar outros itens, o prendedor serve apenas para os fones de ouvido. Se pendurar outra coisa, poderá danificar o instrumento ou o prendedor.

# <span id="page-11-11"></span><span id="page-11-4"></span><span id="page-11-1"></span>**Configuração do volume**

Quando começar a tocar, use o botão [MASTER VOLUME] para ajustar o volume de todo o som do teclado.

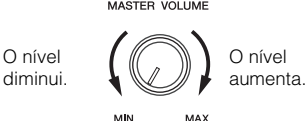

# **AVISOS**

<span id="page-11-6"></span>Não use este instrumento em um nível de volume alto por longos períodos, pois você poderá prejudicar sua audição.

# <span id="page-11-2"></span>**Utilização dos pedais**

# <span id="page-11-7"></span>**Pedal de sustentação (direito)**

Pressionar este pedal susterá as notas por mais tempo. Soltar este pedal interrompe (amortece) imediatamente qualquer nota sustentada. Uma função "meio-pedal" deste pedal cria efeitos de sustentação parcial, dependendo da pressão utilizada no pedal.

<span id="page-11-5"></span>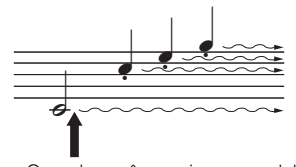

Quando você pressionar o pedal de sustentação aqui, esta nota e as notas que tocar antes de soltar o pedal se sustentarão por mais tempo.

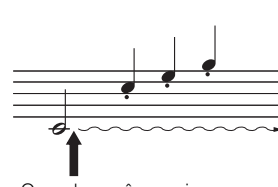

Quando você pressionar o pedal tonal aqui, enquanto estiver segurando a tecla, esta será sustentada enquanto o pedal estiver pressionado.

#### **OBSERVAÇÃO**

Se o pedal de sustentação não funcionar, certifique-se de que o cabo do pedal esteja conectado adequadamente à unidade principal (página [30\)](#page-29-1).

#### **Função de meio pedal**

Esta função permite que a duração da sustentação varie, dependendo da pressão utilizada no pedal. Quanto mais o pedal for pressionado, mais o som será sustentado. Por exemplo, se você pressionar o pedal de sustentação e todas as notas tocadas soarem um pouco sombrias e altas com muita sustentação, você pode soltar o pedal até a metade para reduzir a sustentação (sensação sombria).

#### **OBSERVAÇÃO**

Ao manter o pedal tonal pressionado, as vozes de órgão e cordas soam continuamente sem enfraquecer após soltar as teclas.

# <span id="page-11-8"></span>**Pedal tonal (central)**

Pressionar este pedal ao segurar as teclas sustentará as teclas pressionadas (como se o pedal de sustentação tivesse sido pressionado), mas todas as teclas tocadas depois não serão sustentadas. Isto possibilita sustentar um acorde, por exemplo, enquanto outras teclas são tocadas em staccato.

# <span id="page-11-9"></span>**Pedal una corda (esquerdo)**

Pressionar este pedal diminuirá o volume e alterará ligeiramente o timbre das notas. As teclas tocadas antes de pressionar este pedal não são afetadas.

# <span id="page-11-10"></span><span id="page-11-3"></span>**Utilização da ressonância de sustentação**

Ao tocar um piano de cauda de verdade, as cordas ressoam compassivamente, quer o pedal de sustentação seja ou não pressionado. A função de ressonância de sustentação recria este efeito.

# **Para ligar a ressonância de sustentação:**

Mantendo pressionado [PIANO/VOICE], pressione a tecla G#2.

# **Para desligar a ressonância de sustentação:**

Mantendo pressionado [PIANO/VOICE], pressione a tecla G2.

<span id="page-11-0"></span>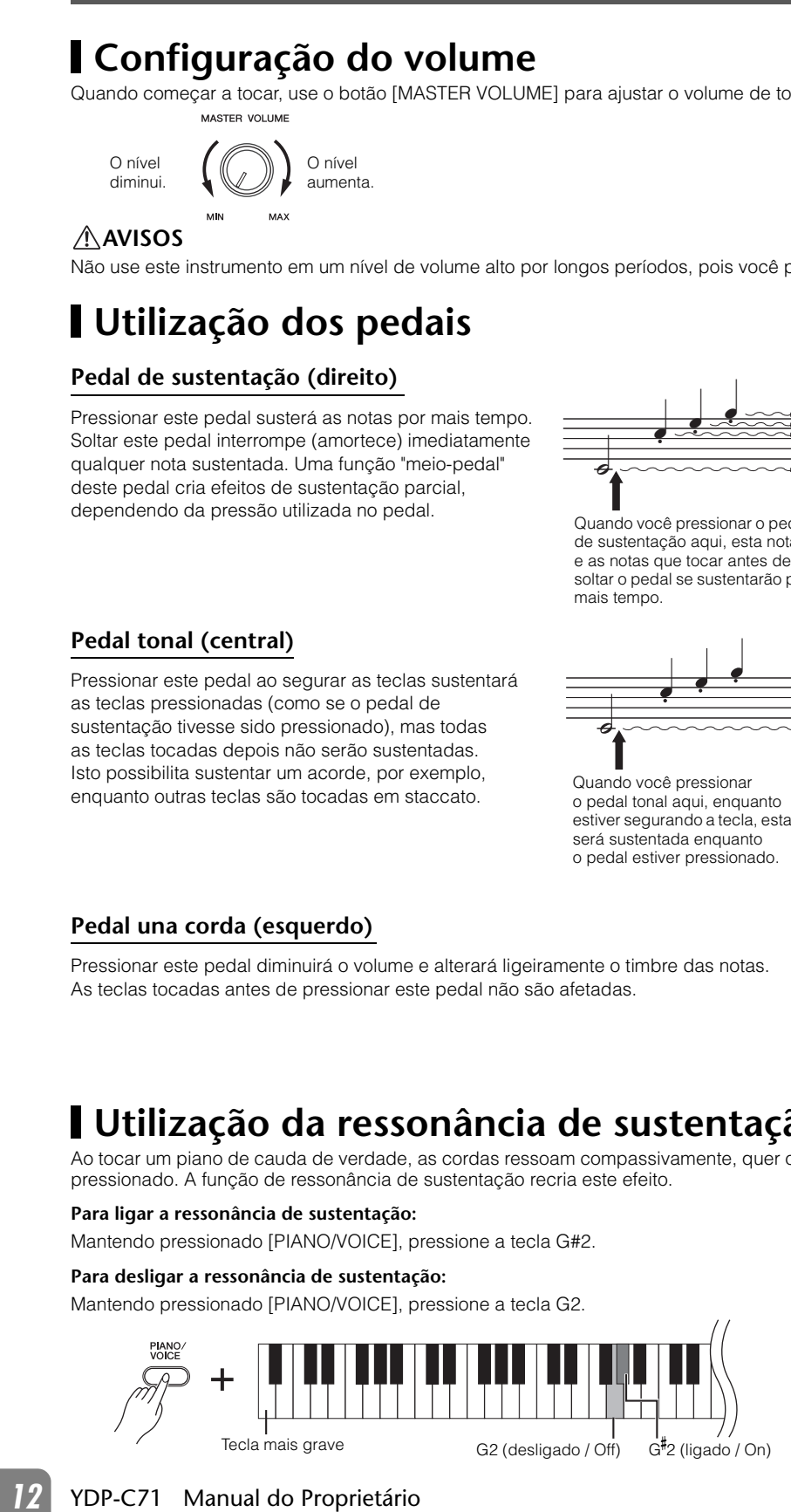

**Configuração padrão:** Ativado

# <span id="page-12-2"></span><span id="page-12-1"></span><span id="page-12-0"></span>**Utilização do metrônomo**

O recurso do metrônomo é conveniente para praticar com um tempo preciso.

# *1* **Pressione [METRONOME] para iniciar o metrônomo.**

# <span id="page-12-4"></span>*2* **Pressione [METRONOME] para parar o metrônomo.**

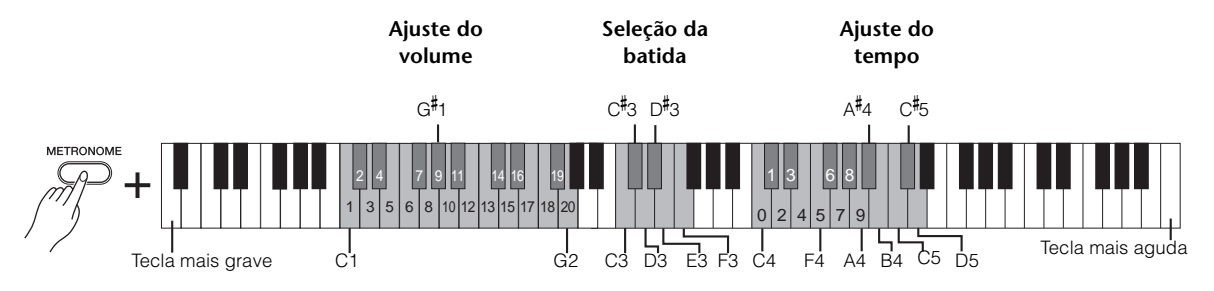

# **Seleção da batida**

Mantendo pressionado [METRONOME], pressione uma das teclas de C3 a F3.

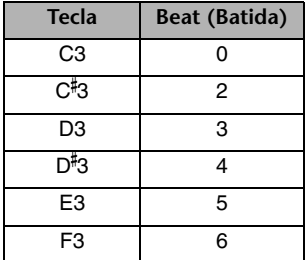

# <span id="page-12-3"></span>**Ajuste do tempo**

O tempo do metrônomo pode ser definido de 32 a 280 batidas por minuto.

#### **Para aumentar ou reduzir o valor em 1:**

enquanto o metrônomo estiver funcionando, pressione [+ R] para aumentar ou [- L] para reduzir. Como alternativa, mantenha pressionado [METRONOME] e pressione a tecla C 5 para aumentar ou B4 para reduzir.

#### **Para aumentar ou reduzir o valor em 10:**

Mantendo pressionado [METRONOME], pressione a tecla D5 para aumentar ou A#4 para reduzir.

#### **Para especificar um valor de três dígitos:**

Mantendo pressionado [METRONOME], pressione as teclas de C4 a A4 pertinentes, uma a uma, na sequência. Por exemplo, para definir "95", pressione as teclas C4 (0), A4 (9) e F4 (5) em sequência.

#### **Redefinição do valor para o padrão (120)**

Mantendo pressionado [METRONOME], pressione [+ R] e [- L] simultaneamente, ou pressione a tecla C5 (padrão).

#### **Ajuste do volume**

Mantendo pressionado [METRONOME], pressione uma das teclas de C1 a G2 para ajustar o volume. Pressionar uma tecla mais alta resultará em um volume maior, enquanto pressionar uma tecla mais baixa resultará em um volume menor.

**Configuração padrão**: 0 (C3)

**Configuração padrão:** A1 (10)

# <span id="page-13-4"></span><span id="page-13-0"></span>**Configuração da sensibilidade ao toque**

É possível especificar a sensibilidade ao toque (como o som responde à maneira que as teclas são pressionadas). **OBSERVAÇÃO** Mantendo pressionado [PIANO/VOICE], pressione uma das teclas de A6 a C7.

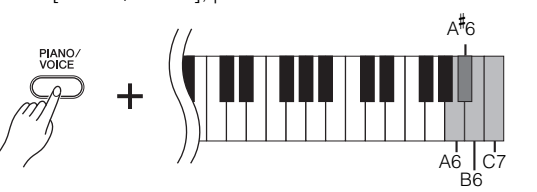

Esta configuração está desativada em algumas vozes, como um som de órgão, por exemplo.

#### **Configuração padrão:**

B6 (Médio)

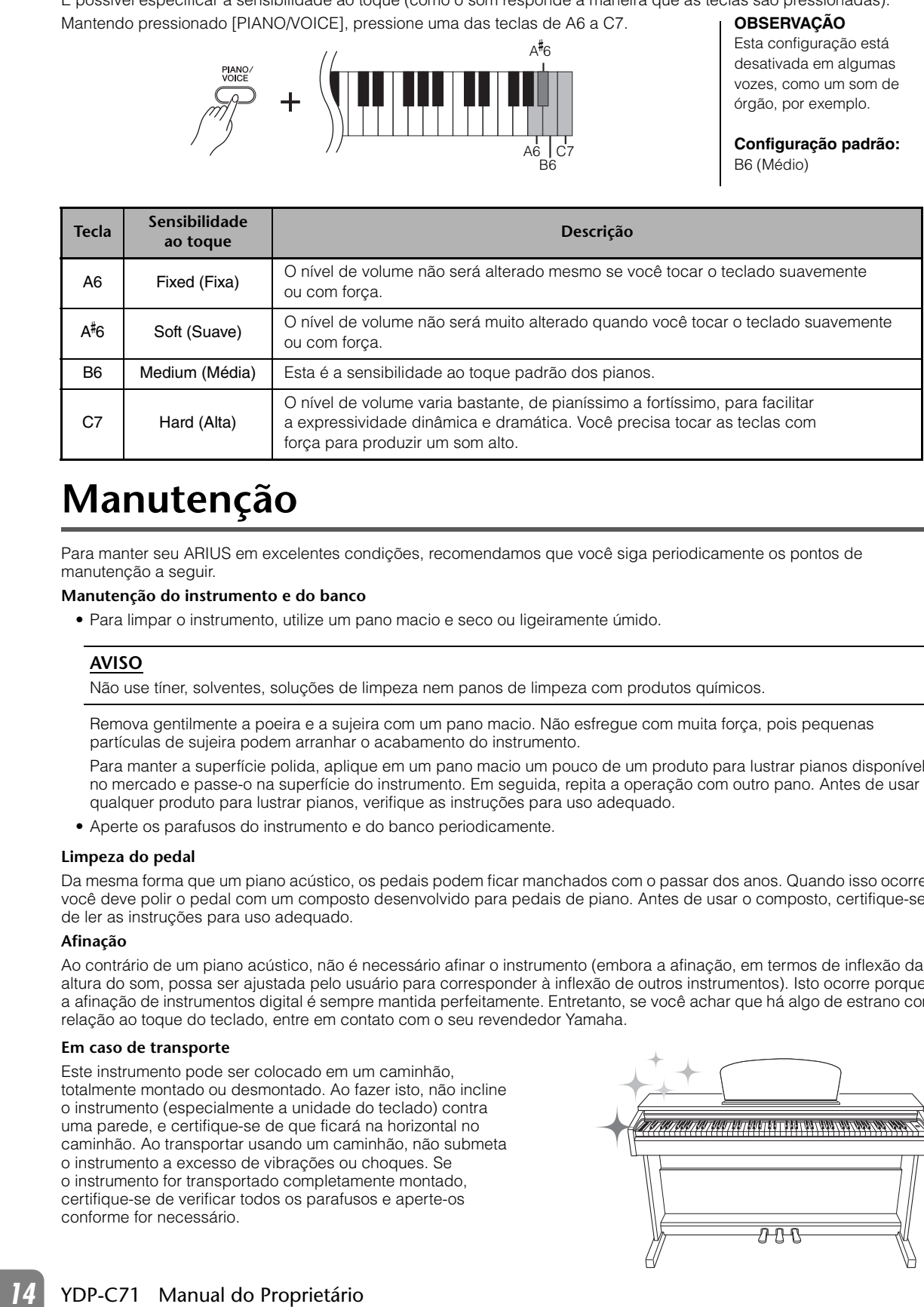

# <span id="page-13-3"></span><span id="page-13-1"></span>**Manutenção**

Para manter seu ARIUS em excelentes condições, recomendamos que você siga periodicamente os pontos de manutenção a seguir.

#### **Manutenção do instrumento e do banco**

• Para limpar o instrumento, utilize um pano macio e seco ou ligeiramente úmido.

#### **AVISO**

Não use tíner, solventes, soluções de limpeza nem panos de limpeza com produtos químicos.

Remova gentilmente a poeira e a sujeira com um pano macio. Não esfregue com muita força, pois pequenas partículas de sujeira podem arranhar o acabamento do instrumento.

Para manter a superfície polida, aplique em um pano macio um pouco de um produto para lustrar pianos disponível no mercado e passe-o na superfície do instrumento. Em seguida, repita a operação com outro pano. Antes de usar qualquer produto para lustrar pianos, verifique as instruções para uso adequado.

• Aperte os parafusos do instrumento e do banco periodicamente.

#### **Limpeza do pedal**

Da mesma forma que um piano acústico, os pedais podem ficar manchados com o passar dos anos. Quando isso ocorrer, você deve polir o pedal com um composto desenvolvido para pedais de piano. Antes de usar o composto, certifique-se de ler as instruções para uso adequado.

#### <span id="page-13-2"></span>**Afinação**

Ao contrário de um piano acústico, não é necessário afinar o instrumento (embora a afinação, em termos de inflexão da altura do som, possa ser ajustada pelo usuário para corresponder à inflexão de outros instrumentos). Isto ocorre porque a afinação de instrumentos digital é sempre mantida perfeitamente. Entretanto, se você achar que há algo de estrano com relação ao toque do teclado, entre em contato com o seu revendedor Yamaha.

#### <span id="page-13-5"></span>**Em caso de transporte**

Este instrumento pode ser colocado em um caminhão, totalmente montado ou desmontado. Ao fazer isto, não incline o instrumento (especialmente a unidade do teclado) contra uma parede, e certifique-se de que ficará na horizontal no caminhão. Ao transportar usando um caminhão, não submeta o instrumento a excesso de vibrações ou choques. Se o instrumento for transportado completamente montado, certifique-se de verificar todos os parafusos e aperte-os conforme for necessário.

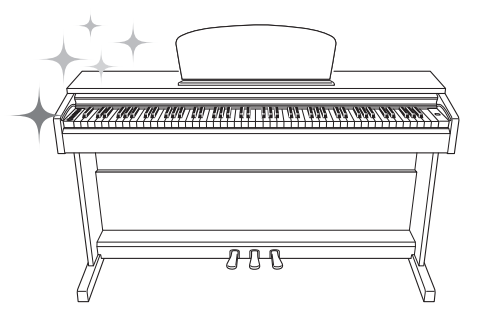

# <span id="page-14-2"></span><span id="page-14-0"></span>**Reprodução de vários sons de instrumentos musicais (Vozes)**

# <span id="page-14-1"></span>**Seleção. de voz**

**Para selecionar "Grand Piano 1":** 

Basta pressionar [PIANO/VOICE].

# **Para selecionar outra voz:**

Depois de pressionar [PIANO/VOICE], pressione [+ R] ou [– L] para selecionar a próxima voz ou a anterior.

#### **Para selecionar uma voz específica:**

Mantendo pressionado [PIANO/VOICE], pressione uma das teclas de C1 a A1. Para obter detalhes sobre qual voz é atribuída a cada tecla, consulte a lista abaixo.

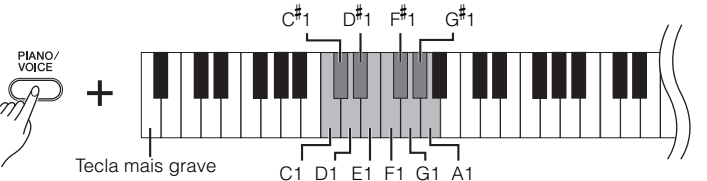

#### **OBSERVAÇÃO**

Para saber quais são as características das vozes, reproduza as músicas demo (página [16](#page-15-0)).

# <span id="page-14-4"></span><span id="page-14-3"></span>**Lista de vozes**

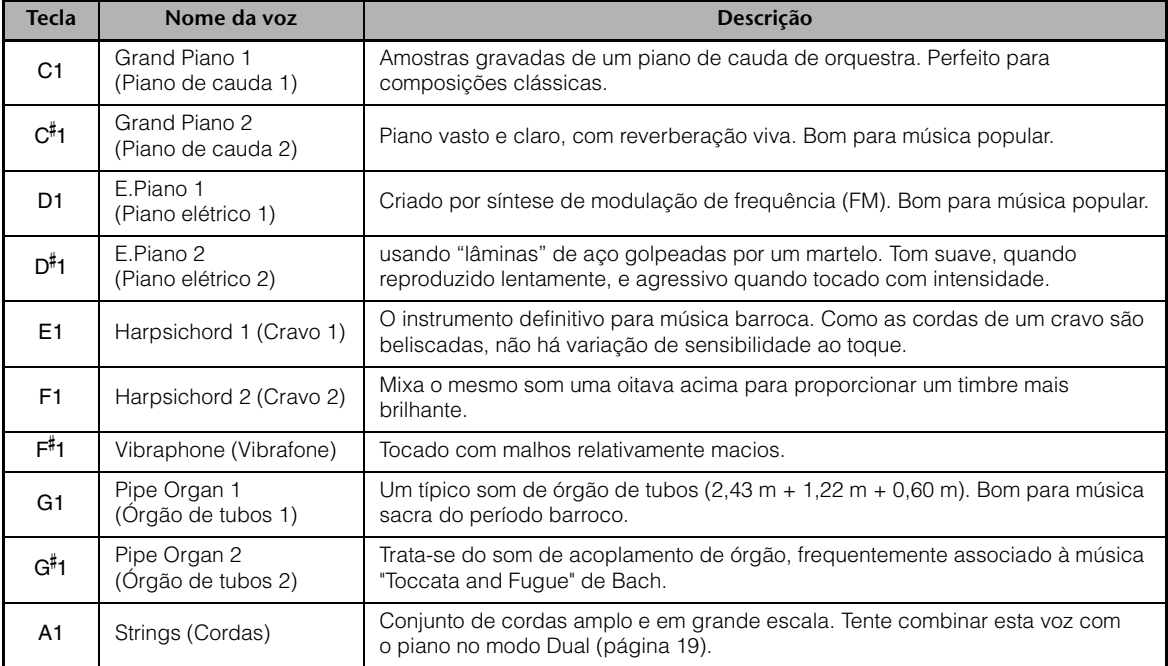

#### **Mudança de oitava:**

Mantendo pressionado [PIANO/VOICE], pressione uma tecla entre C5 ó D5.

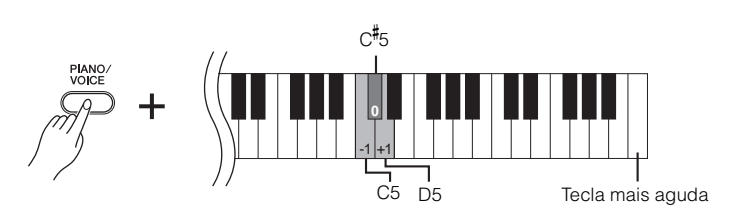

# <span id="page-15-3"></span><span id="page-15-1"></span><span id="page-15-0"></span>**Ouvir as músicas demo**

As músicas demo são fornecidas para cada voz, como piano e órgão.

# *1* **Pressione [DEMO/SONG] para iniciar a reprodução.**

A luz [PLAY] acende e a música demo da voz atual inicia. A reprodução continuará na sequência: músicas demo das outras vozes e depois 50 músicas predefinidas (página [20](#page-19-1)). Depois, a sequência volta para a primeira música demo e repete-se.

#### **Para mudar a música demo durante a reprodução:**

Pressione [+ R] ou [- L] para ir para a próxima música demo ou para a anterior. Para mudar para uma música demo específica, mantenha pressionado [DEMO/SONG] e depois pressione uma das teclas de C1 a A1.

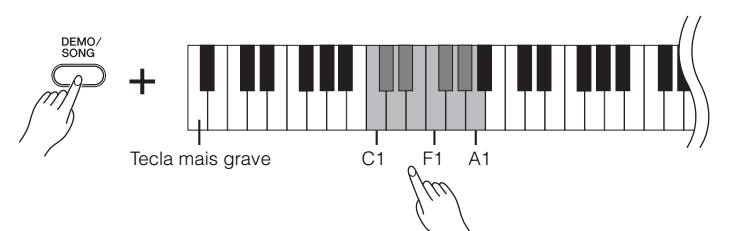

# *2* **Pressione [DEMO/SONG] ou [PLAY] para interromper a reprodução.**

A lâmpada [PLAY] desliga.

<span id="page-15-2"></span>**Lista de músicas demo**

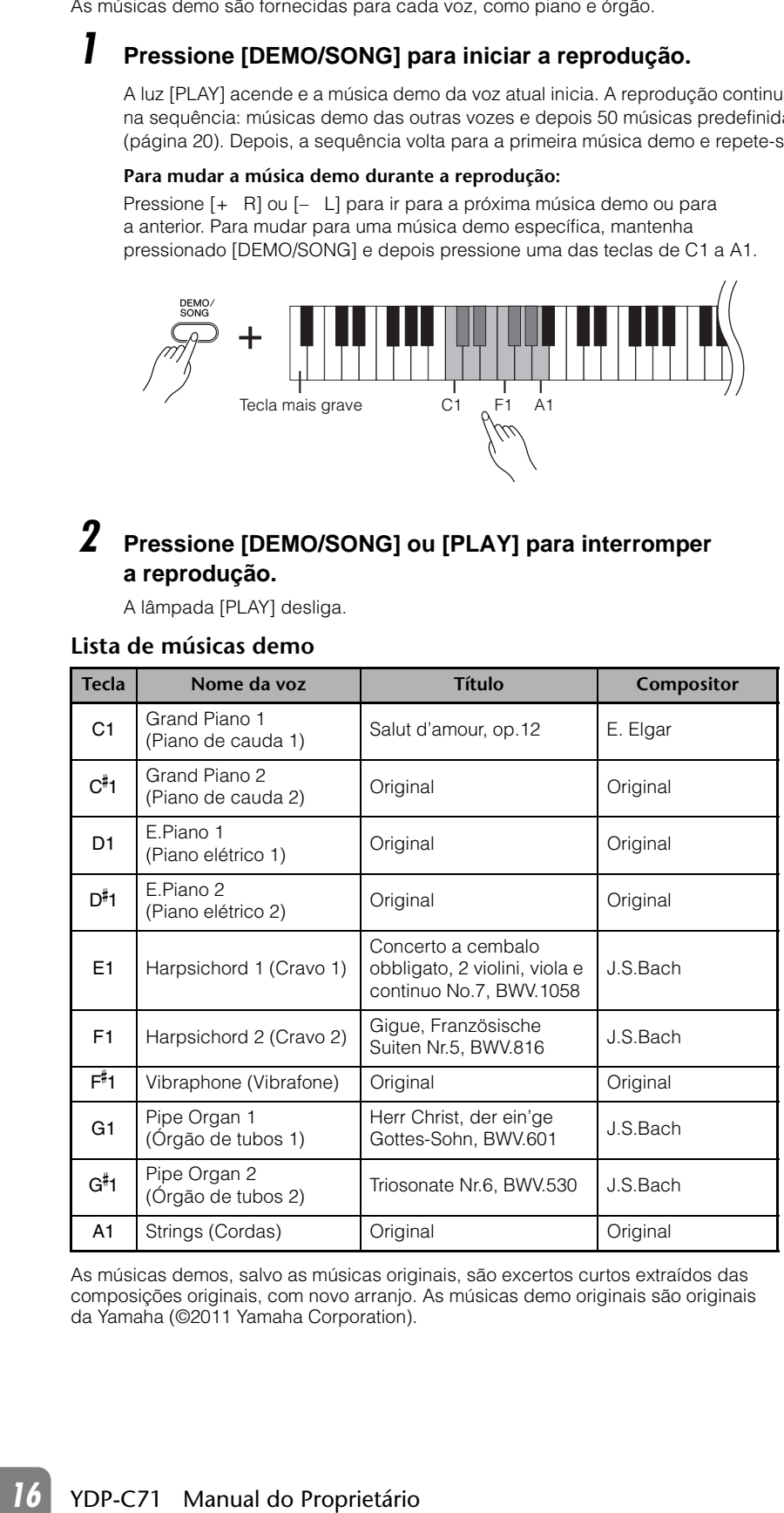

#### As músicas demos, salvo as músicas originais, são excertos curtos extraídos das composições originais, com novo arranjo. As músicas demo originais são originais da Yamaha (©2011 Yamaha Corporation).

# **OBSERVAÇÃO**

Se quiser mudar o tempo de reprodução, consulte a página [13](#page-12-1).

# <span id="page-16-4"></span><span id="page-16-1"></span><span id="page-16-0"></span>**Adicionando variação ao som (reverberação)**

Este instrumento possui diversos tipos de reverberação que adicionam profundidade e expressividade ao som para criar um ambiente acústico realista. O tipo e a profundidade de reverberação apropriados são configurados automaticamente quando uma voz e música é selecionada. Por isto o tipo de reverberação não precisa ser selecionado; entretanto, pode ser alterado, se desejado.

# <span id="page-16-5"></span>**Para selecionar um tipo de reverberaçao:**

Mantendo pressionado [PIANO/VOICE], pressione uma das teclas de C2 a E2.

### **OBSERVAÇÃO**

Em modo Dual, o tipo de reverberação de voz 1 é usado. Se a voz 1 for atribuída como desativada, o tipo de reverberação de voz 2 é usado.

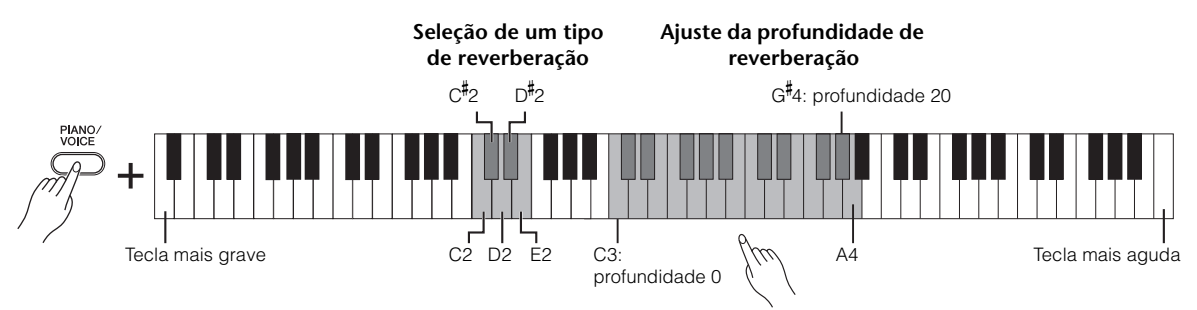

O valor de profundidade aumenta à medida que você pressiona notas mais altas.

# <span id="page-16-2"></span>**Lista de tipo de reverberação**

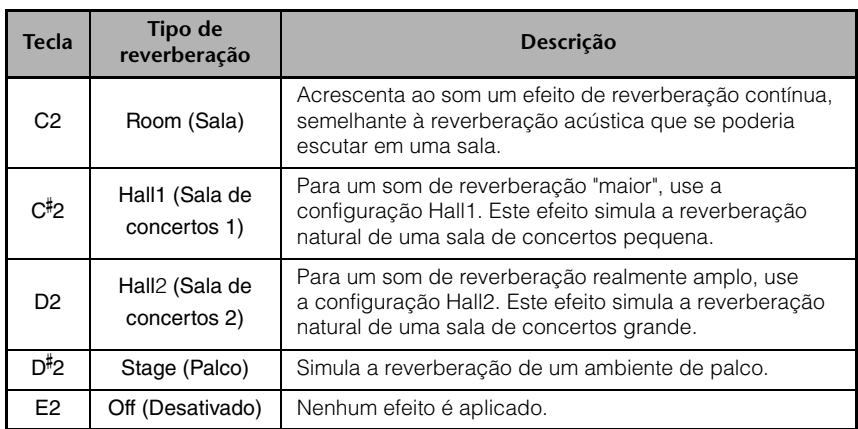

# <span id="page-16-3"></span>**Para ajustar a profundidade de reverberaçao:**

Mantendo pressionado [PIANO/VOICE], pressione uma das teclas de C3 a G#4. O valor de profundidade aumenta à medida que você pressiona notas mais altas. Mantendo pressionado [PIANO/VOICE], pressione a tecla A4 para definir a profundidade de reverberação ao valor mais adequado à voz atual.

**Faixa de profundidade de reverberação:** 0 (nenhum efeito) – 20 (profundidade máxima)

# <span id="page-17-7"></span><span id="page-17-5"></span><span id="page-17-3"></span><span id="page-17-0"></span>**Transposição da afinação em semitons**

É possível mudar a afinação (inflexão da altura) de todo o teclado para cima ou para baixo em semitons, para facilitar a reprodução em formulas de compasso difíceis, e para permitir corresponder facilmente a inflexão do teclado ao timbre de um cantor ou outros instrumentos. Por exemplo, se "+5" for selecionado, tocar a tecla C produz a inflexão de F, permitindo tocar uma música em Fá maior como se estivesse em C maior.

#### **Para transpor a afinação para baixo:**

Mantendo pressionado [DEMO/SONG] e [PIANO/VOICE], pressione uma tecla de F#2 (–6) a B2 (–1).

#### **Para transpor a afinação para cima:**

Mantendo pressionado [DEMO/SONG] e [PIANO/VOICE], pressione uma tecla de C#3 (+1) a F#3 (+6).

#### **Para restaurar a afinação normal:**

Mantendo pressionado [DEMO/SONG] e [PIANO/VOICE], pressione a tecla C3.

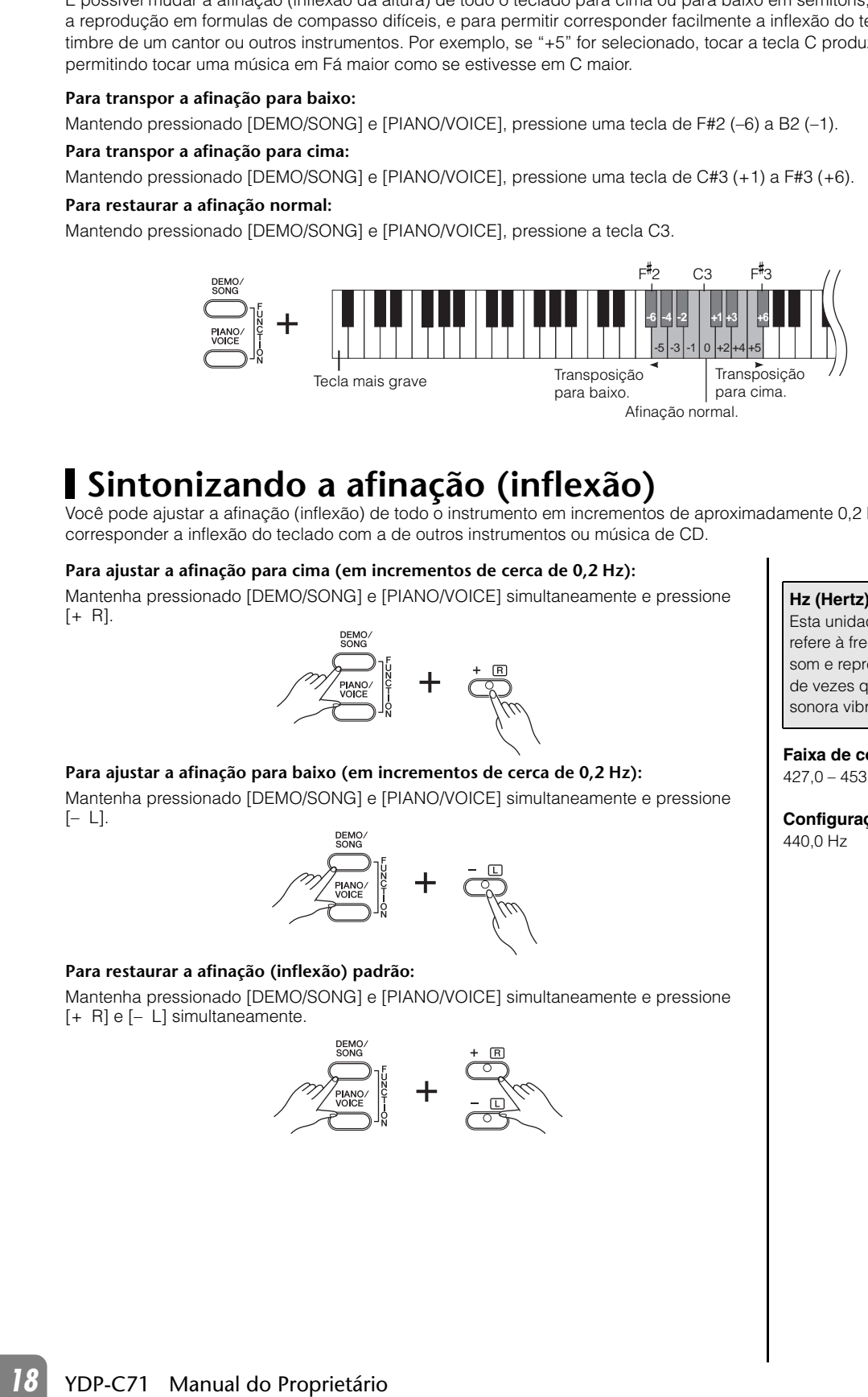

# <span id="page-17-2"></span><span id="page-17-1"></span>**Sintonizando a afinação (inflexão)**

Você pode ajustar a afinação (inflexão) de todo o instrumento em incrementos de aproximadamente 0,2 Hz. Isto permite corresponder a inflexão do teclado com a de outros instrumentos ou música de CD.

#### **Para ajustar a afinação para cima (em incrementos de cerca de 0,2 Hz):**

Mantenha pressionado [DEMO/SONG] e [PIANO/VOICE] simultaneamente e pressione  $[+ R]$ .

<span id="page-17-4"></span>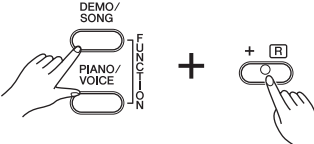

# **Para ajustar a afinação para baixo (em incrementos de cerca de 0,2 Hz):**

Mantenha pressionado [DEMO/SONG] e [PIANO/VOICE] simultaneamente e pressione  $[- L]$ .

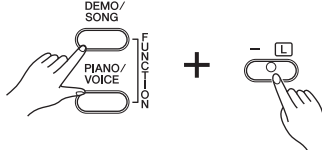

#### **Para restaurar a afinação (inflexão) padrão:**

Mantenha pressionado [DEMO/SONG] e [PIANO/VOICE] simultaneamente e pressione  $[+ \text{ R}]$  e  $[- \text{ L}]$  simultaneamente.

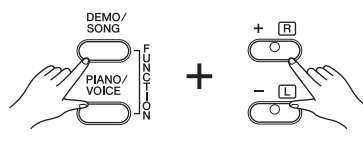

#### <span id="page-17-6"></span>**Hz (Hertz):**

Esta unidade de medida se refere à frequência de um som e representa o número de vezes que uma onda sonora vibra por segundo.

**Faixa de configuração:** 427,0 – 453,0 Hz

**Configuração padrão:** 440,0 Hz

# <span id="page-18-2"></span><span id="page-18-0"></span>**Sobreposição de duas vozes (modo Dual)**

É possível sobrepor duas vozes e reproduzi-las simultaneamente para criar um som com uma textura mais rica.

# <span id="page-18-1"></span>*1* **Ative o modo Dual.**

Mantendo pressionado [PIANO/VOICE], mantenha simultaneamente pressionadas duas teclas de C1 a A1 para selecionar as duas vozes desejadas. Para obter informações sobre quais vozes estão atribuídas às teclas, consulte a "Lista de vozes" (página [15\)](#page-14-3).

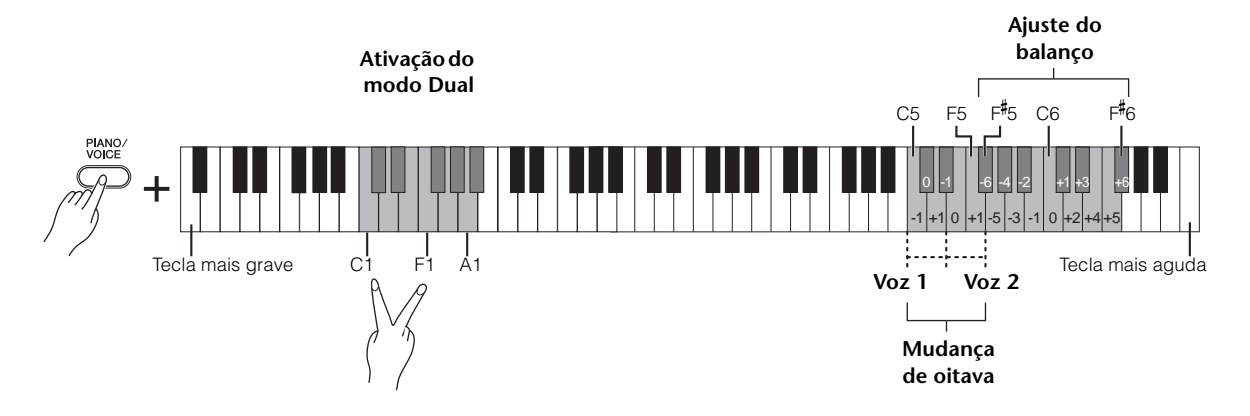

A voz atribuída à tecla mais grave será denominada Voz 1, e a voz atribuída à tecla mais aguda será denominada Voz 2. Não é possível atribuir a mesma voz à Voz 1 e Voz 2 simultaneamente em modo Dual.

#### <span id="page-18-3"></span>**Para mudar a oitava de cada voz:**

Mantendo pressionado [PIANO/VOICE], pressione uma das teclas de C5 a F5.

#### **Para ajustar o balanço entre duas vozes:**

Mantendo pressionado [PIANO/VOICE], pressione uma das teclas de F#5 a F#6. Uma configuração "0" produz um balanço igual entre as duas vozes. Configurações abaixo de "0" aumentam o volume da voz, enquanto configurações acima de "0" aumentam o volume da voz 1, uma em relação à outra.

# *2* **Para sair do modo Dual, pressione [PIANO/VOICE].**

# <span id="page-19-0"></span>**Reprodução de músicas e prática**

# <span id="page-19-3"></span><span id="page-19-1"></span>**Ouvir 50 músicas predefinidas**

Além das músicas demo, músicas predefinidas são fornecidas para o seu prazer de escutar.

# *1* **Encontre o número da música que deseja reproduzir a partir das "50 greats for the Piano" fornecidas.**

O número de cada música predefinida de piano está atribuído a cada uma das teclas de C2 a C<sup>#</sup>6.

# <span id="page-19-2"></span>*2* **Mantendo pressionado [DEMO/SONG], pressione uma das teclas entre C2 e C#6 para iniciar a reprodução.**

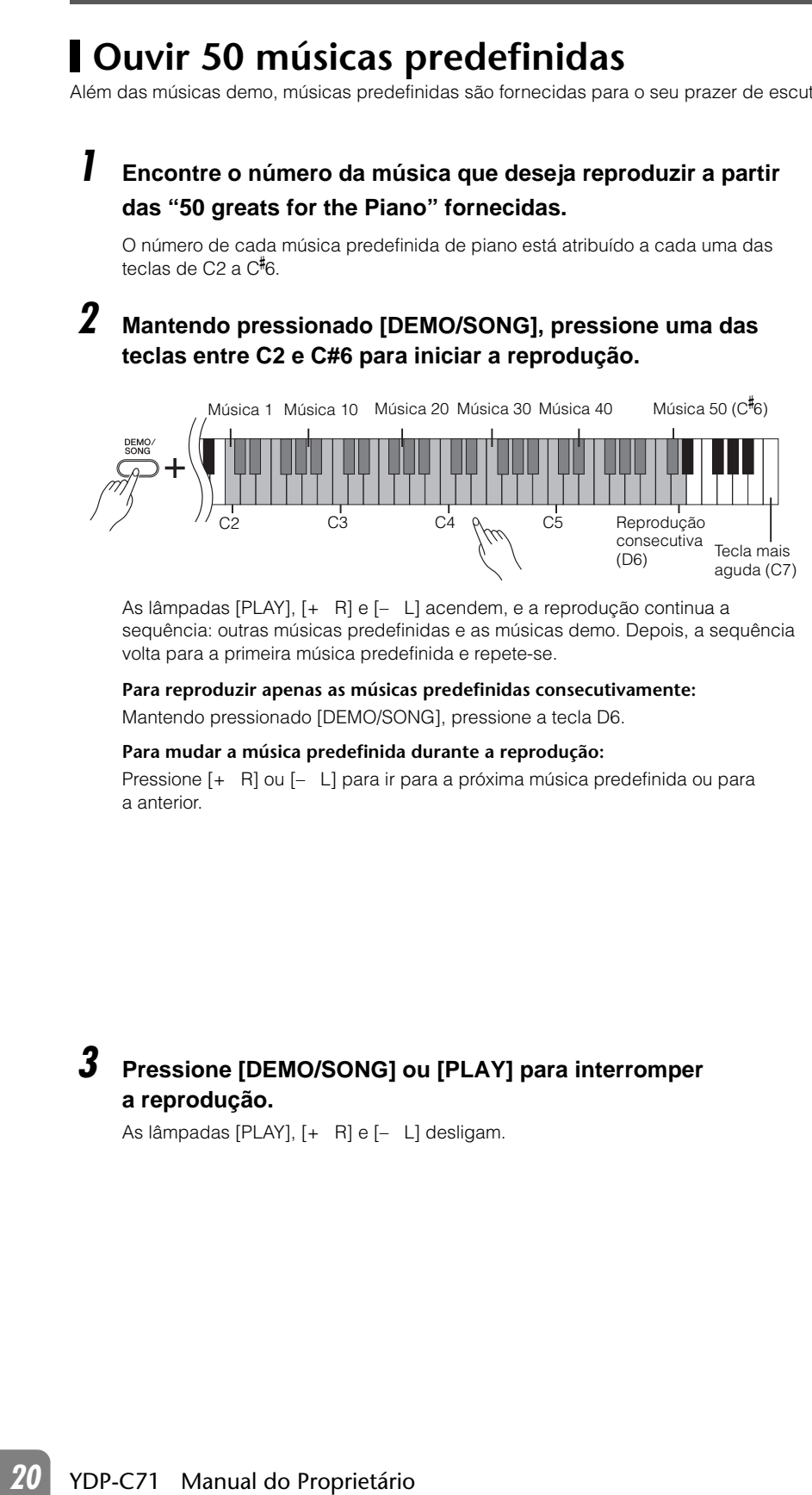

As lâmpadas [PLAY], [+ R] e [– L] acendem, e a reprodução continua a sequência: outras músicas predefinidas e as músicas demo. Depois, a sequência volta para a primeira música predefinida e repete-se.

**Para reproduzir apenas as músicas predefinidas consecutivamente:**  Mantendo pressionado [DEMO/SONG], pressione a tecla D6.

# **Para mudar a música predefinida durante a reprodução:**

Pressione  $\left[ + \right]$  Pl ou  $\left[ - \right]$  para ir para a próxima música predefinida ou para a anterior.

# *3* **Pressione [DEMO/SONG] ou [PLAY] para interromper a reprodução.**

As lâmpadas [PLAY], [+ R] e [– L] desligam.

# **OBSERVAÇÃO**

É possível tocar o teclado junto com a música predefinida. Também é possível mudar a voz a ser tocada no teclado.

# **OBSERVAÇÃO**

Para obter instruções sobre como mudar o tempo de reprodução, consulte a página [13](#page-12-1).

# **OBSERVAÇÃO**

É possível importar músicas adicionais carregando arquivos SMF a partir de um computador. Consulte o manual "Computer-related Operations" (Operações informáticas).

# <span id="page-20-3"></span><span id="page-20-1"></span><span id="page-20-0"></span>**Praticar uma parte de uma mão**

Todas as músicas, salvo a demo (página [16\)](#page-15-0) permitem ativar/desativar as partes da mão esquerda e direita, individualmente.

Ao desativar [+ R], por exemplo, é possível praticar a parte da mão direita enquanto a parte da mão esquerda está sendo reproduzida, e vice-versa.

# *1* **Selecione uma música predefinida (página [20](#page-19-1)) ou a música do usuário (página [22](#page-21-3)).**

# *2* **Mantendo pressionado [PLAY], pressione [+ R] ou [– L] para ativar/desativar a parte.**

Pressionar o mesmo botão repetidamente ao manter [PLAY] pressionado ativa/ desativa a reprodução.

# ou

# *3* **Praticar a parte que está desativada.**

#### **Para mudar o tempo:**

Se quiser, pode mudar o tempo para sua conveniência de prática. Para obter detalhes, consulte a página [13](#page-12-1).

# *4* **Pressione [PLAY] para interromper a reprodução.**

# <span id="page-20-2"></span>**OBSERVAÇÃO**

Selecionar outra música cancela o status de ativado/ desativado das partes.

# <span id="page-21-4"></span><span id="page-21-0"></span>**Gravação da sua apresentação**

<span id="page-21-3"></span>Este instrumento permite gravar a apresentação no teclado como uma música do usuário. Até duas partes (direita e esquerda) podem ser gravadas separadamente.

# <span id="page-21-2"></span><span id="page-21-1"></span>**Gravação da sua apresentação**

# *1* **Selecione a voz desejada e outros parâmetros, como batida, por exemplo, para gravação.**

Para obter instruções sobre como selecionar uma voz, consulte a página 15. Se for necessário, defina outros parâmetros, como batida e efeitos, nesta etapa.

# Este instrumento permite gravar a apreser<br>
e esquerda) podem ser gravadas separador<br> **22** Selectione a voz desejada e<br>
por exemplo, para gravadas separador<br>
Para obter instruções sobre como s<br>
De for necessário, defina out *2* **Mantendo pressionado [REC], pressione [+ R] ou [– L] para ativar o modo Record Ready (Pronto para gravação) para a parte que deseja gravar.**

Se não quiser gravar as partes da mão direita e esquerda separadamente, grave toda a apresentação em qualquer parte.

# **Gravação da parte da mão direita ([+ R])**

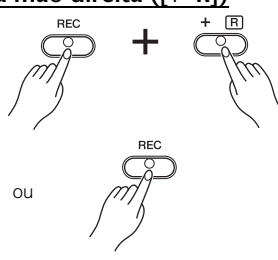

# **Gravação da parte da mão esquerda ([– L])**

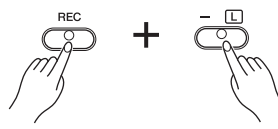

Depois de algum tempo, a lâmpada [REC] e a lâmpada da parte selecionada piscarão no tempo atual.

#### **Para sair do modo Record Ready:**

Pressione apenas [REC].

#### **Se dados da outra parte já foram gravados:**

Os dados nesta parte serão reproduzidos durante a gravação. Esta parte pode ser desativada/ativada mantendo pressionado [PLAY] e pressionando o botão desta parte em seguida.

# *3* **Toque o teclado ou pressione [PLAY] para iniciar a gravação.**

A lâmpada [REC] acende enquanto a lâmpada da parte em gravação pisca no tempo atual.

# *4* **Pressione [REC] ou [PLAY] para interromper a gravação.**

As lâmpadas [REC], [PLAY], [+ R] e [– L] piscam, indicando que os dados gravados estão sendo armazenados. Depois da conclusão da operação "Salvar", as lâmpadas desligam, indicando que a operação de gravação foi concluída.

# <span id="page-21-5"></span>**OBSERVAÇÃO**

Você pode usar o metrônomo ao gravar, mas o som do metrônomo não será gravado.

# **AVISO**

Se uma parte contiver dados, a lâmpada da parte acende. Observe que a operação de gravação substituirá dados existentes por novos dados.

# **AVISO**

Jamais desligue o instrumento enquanto o sistema estiver armazenando os dados gravados (enquanto as lâmpadas estiverem piscando). Caso contrário, todos os dados gravados serão perdidos.

*5* **Se desejar, grave a outra parte repetindo as etapas de 1 a 4.** 

# <span id="page-22-2"></span>*6* **Para ouvir a música gravada, pressione [PLAY] para iniciar a reprodução.**

Pressione [PLAY] novamente para interromper a reprodução.

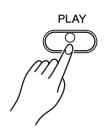

# <span id="page-22-0"></span>**Alteração das configurações iniciais da música gravada**

As configurações dos parâmetros descritos a seguir no início da música podem ser alterados após a conclusão da operação de gravação.

- Partes individuais: voz, duas vozes, profundidade de reverberação, profundidade do pedal de sustentação/una corda

- Música inteira: tempo, tipo de reverberação

# *1* **Defina as configurações dos parâmetros acima.**

*2* **Mantendo pressionado [REC], pressione o botão da parte desejada para ativar o modo Record Ready (Pronto para gravação).** 

Neste status, não pressione [PLAY] novamente, nem outra tecla. Caso contrário, todos os dados de apresentação gravados originalmente serão excluídos.

# *3* **Pressione [REC] novamente para sair do modo Record Ready.**

# <span id="page-22-1"></span>**Exclusão de dados gravados**

# **Para excluir a música inteira:**

*1* **Pressione [REC] para ativar o modo Record Ready.** 

As lâmpadas [REC] e [+ R] piscam.

*2* **Mantendo pressionado [PLAY], pressione [REC].**

As lâmpadas [REC], [PLAY], [+ R] e [– L] piscam. Para sair deste status, pressione qualquer outro botão, como [DEMO/SONG], por exemplo.

*3* **Pressione [REC], [PLAY], [+ R] ou [– L] para excluir os dados de toda a música.**  Após a conclusão da operação, todas as lâmpadas desligam.

# <span id="page-22-3"></span>**Para excluir uma parte específica:**

*1* **Mantendo pressionado [REC], pressione [+ R] ou [– L] para a parte que deseja excluir para ativar o modo Record Ready (Pronto para gravação).**

As lâmpadas de [REC] e da parte selecionada ([+ R] ou [- L]) piscam.

*2* **Pressione [PLAY] para iniciar a gravação sem tocar o teclado.** A lâmpada da parte selecionada ([+ R] ou [– L]) pisca.

# *3* **Pressione [REC] ou [PLAY] para interromper a gravação.**  Todos os dados gravados da parte selecionada serão excluídos e a lâmpada desliga.

# **OBSERVAÇÃO**

Os dados da música gravada podem ser salvos no computador como um arquivo MIDI padrão (SMF). Para obter instruções, consulte o manual "Computer-related Operations" (Operações informáticas).

# <span id="page-23-3"></span><span id="page-23-0"></span>**Dados mantidos quando o instrumento é desligado**

As configurações e dados descritos a seguir são mantidos mesmo se o instrumento for desligado.

- Volume do metrônomo
- Batida do metrônomo
- Sensibilidade ao toque
- Afinação
- Dados da música do usuário
- Dados de músicas carregados a partir de um computador

# <span id="page-23-1"></span>**Arquivo de backup**

**24** YPP-C71 Manual do Proprietário<br> **24** YOP-C71 Manual do Proprietário<br> **24** YOP-C71 Manual do Proprietário<br> **24** YOP-C71 Manual do Proprietário<br> **24** YOP-C71 Manual do Proprietário<br> **24** YOP-C71 Manual do Proprietário<br> Entre os itens listados acima, dados diferentes dos dados da música do usuário e dados de músicas carregados de um computador podem ser transferidos e salvos como um arquivo de backup (YDP-C71.BUP). Apesar de não ser possível usar ou editar este arquivo em um computador, pode ser recolocado no instrumento para restaurar as configurações. Da mesma forma, os dados da música do usuário podem ser transferidos para um computador e salvos como um arquivo SMF, e vice-versa.

Para obter instruções sobre transferência de um arquivo de backup para um computador, consulte o manual "Computer-related Operations" (Operações informáticas).

# <span id="page-23-4"></span><span id="page-23-2"></span>**Inicialização das configurações**

Com esta operação, todos os dados (salvo das músicas carregadas de um computador) serão redefinidos às configurações padrão de fábrica.

Para tanto, mantenha pressionada simultaneamente a tecla C7 (a mais aguda) e ligue o instrumento.

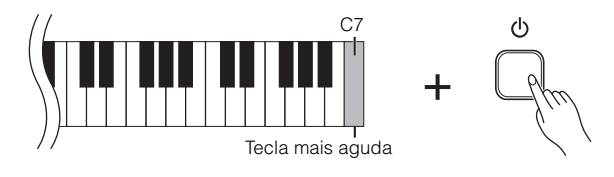

# **AVISO**

Jamais desligue o instrumento enquanto a operação de inicialização estiver sendo executada (enquanto as lâmpadas [REC] e [PLAY] estiverem piscando).

#### **OBSERVAÇÃO**

Se este instrumento por qualquer movito desativar ou não funcionar corretamente, desligue e, em seguida, execute a inicialização.

# <span id="page-24-3"></span><span id="page-24-1"></span><span id="page-24-0"></span>**O que é MIDI?**

MIDI é um acrônimo que significa Musical Instrument Digital Interface (interface digital para instrumentos musicais), uma tecnologia que permite que os instrumentos musicais eletrônicos se comuniquem entre si, enviando e recebendo informações de apresentação.

A conexão de instrumentos musicais compatíveis com MIDI via cabos MIDI permite transferir dados de configuração e apresentação, dados MIDI, entre diversos instrumentos musicais. Usando MIDI, também é possível obter apresentações mais avançadas do que usando somente um único instrumento musical.

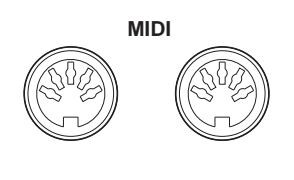

**OUT IN**

# <span id="page-24-2"></span>**O que pode ser feito com MIDI**

# **Controlar outro teclado, e vice-versa**

Ao fazer as conexões indicadas abaixo, é possível tocar um dos teclados e controlar o gerador de tons do outro instrumento.

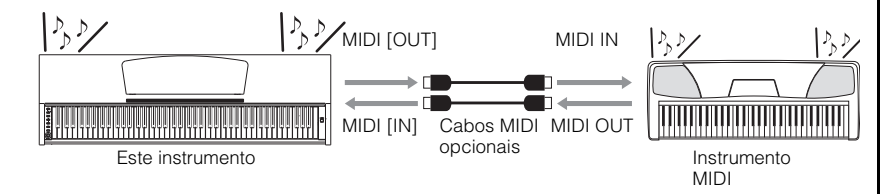

# <span id="page-24-4"></span>**Transmissão de dados MIDI de/para um computador recebida.** recebida.

Este instrumento pode ser conectado a um computador, conforme descrito a seguir. Dados de música (SMF) no computador podem ser transferidos e reproduzidos neste instrumento. Reciprocamente, a música do usuário gravada (como SMF) e o arquivo de backup (página [24](#page-23-0)) podem ser transferidos para o computador. Para obter informações adicionais, consulte o manual "Computer-related Operations" (Operações informáticas).

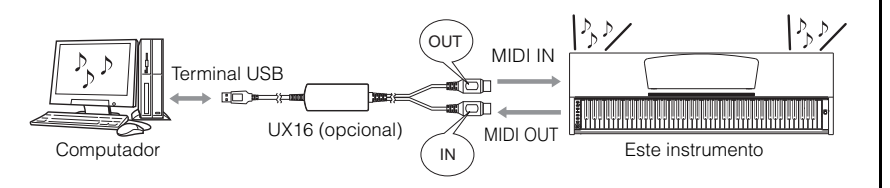

# **OBSERVAÇÃO**

Dados MIDI que podem ser trabalhados variam dependendo do instrumento. Para obter detalhes, consulte a Tabela de execução de MIDI em "MIDI Reference" (Referência MIDI).

#### **OBSERVAÇÃO**

É necessário um cabo MIDI dedicado (opcional) para efetuar uma conexão MIDI. Os cabos MIDI podem ser adquiridos em lojas de instrumentos musicais.

# **OBSERVAÇÃO**

Nenhum dado MIDI de qualquer música é transmitido durante a reprodução.

# **OBSERVAÇÃO**

As definições de painel deste instrumento não são afetadas por qualquer mensagem MIDI

# <span id="page-25-5"></span><span id="page-25-0"></span>**Funções MIDI**

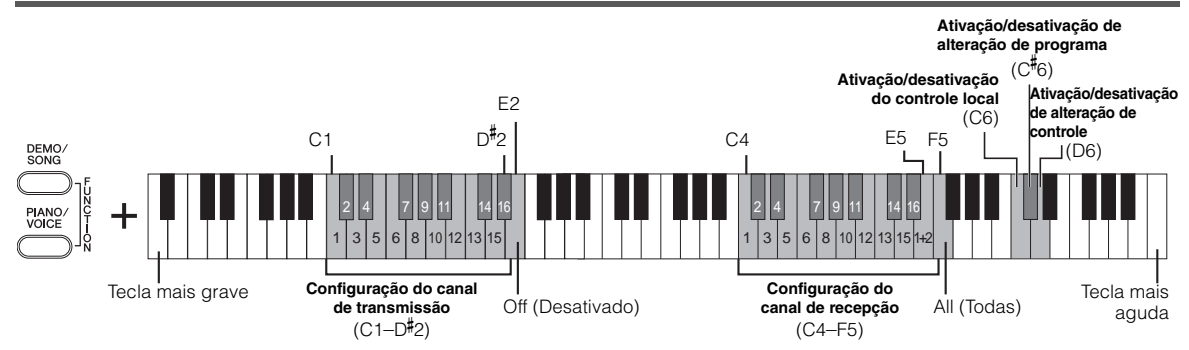

# <span id="page-25-9"></span><span id="page-25-1"></span>**Canal de transmissão/ recepção MIDI**

Ao conectar instrumentos MIDI, sempre corresponda os canais MIDI nos instrumentos. Se o canal de recepção for definido em "4" no instrumento MIDI externo, por exemplo, é necessário definir o canal de transmissão deste instrumento em "4".

# **Para definir o canal de transmissão:**

Mantendo pressionado [DEMO/SONG] e [PIANO/VOICE] simultaneamente, pressione uma das teclas de C1 a E2.

#### **Para definir o canal de recepção:**

Mantendo pressionado [DEMO/SONG] e [PIANO/VOICE] simultaneamente, pressione uma das teclas de C4 a F5.

# **OBSERVAÇÃO**

Configurações padrão:

- <span id="page-25-11"></span>• Canal de transmissão Voz 1: Ch1
- Canal de recepção All (Ch1 - Ch16; todos os canais)

#### **Sobre o valor**

- Quando o canal de transmissão estiver desativado, nenhum dado MIDI é transmitido, mesmo ao tocar o teclado.
- Quando o canal de recepção estiver definido em All (Todos), este instrumento recebe dados MIDI por todos os canais, como dados SMF de vários canais, por exemplo.
- Quando o canal de recepção estiver definido em 1+2, este instrumento recebe dados MIDI pelos canais 1 e 2, como com dados de música de piano, por exemplo.

# **Canal de transmissão em modo Dual**

<span id="page-25-12"></span>Enquanto a parte da voz 1 é transmitida pelo canal especificado, a parte da voz 2 é transmitida pelo próximo canal mais elevado.

# <span id="page-25-10"></span><span id="page-25-6"></span><span id="page-25-2"></span>**Ativação/desativação do controle local**

Normalmente, tocar no teclado controlará o gerador de tons interno. Esta situação significa que o controle local está ativado (Local Control On). Se desejar usar o teclado apenas para controlar um instrumento MIDI externo, desative o controle local. Com esta configuração, nenhum som deste instrumento será produzido, mesmo se tocar o teclado.

#### **Para ativar/desativar o controle local:**

Mantendo pressionado [DEMO/SONG] e [PIANO/VOICE] simultaneamente, pressione a tecla C6 para mudar a configuração.

# <span id="page-25-8"></span><span id="page-25-3"></span>**Ativação/desativação de alteração de programa**

Normalmente, neste instrumento, selecionar uma voz no painel transmite a respectiva alteração de programa pelo canal de transmissão especificado. Da mesma forma, receber uma mensagem de alteração de programa muda o número da voz de acordo com a configuração do canal de recepção, sem afetar as configurações do painel. Este status pode ser alterado por meio da operação descrita a seguir.

### **Para ativar/desativar a alteração de programa**

Mantendo pressionado [DEMO/SONG] e [PIANO/VOICE] simultaneamente, pressione a tecla C#6 para mudar a configuração.

# **OBSERVAÇÃO**

Para obter informações sobre o número de alteração de programa para cada voz, consulte "MIDI Reference" (Referência MIDI).

# <span id="page-25-7"></span><span id="page-25-4"></span>**Ativação/desativação de alteração de controle**

Normalmente, neste instrumento, pressionar um pedal ou configurar a profundidade de reverberação transmite a respectiva alteração de controle pelo canal de transmissão especificado. Da mesma forma, receber uma mensagem de alteração de controle afetará a expressão da apresentação de acordo com a configuração do canal de recepção, sem afetar as configurações do painel. Este status pode ser alterado por meio da operação descrita a seguir.

#### **Para ativar/desativar a alteração de controle**

Mantendo pressionado [DEMO/SONG] e [PIANO/VOICE] simultaneamente, pressione a tecla D6 repetidamente.

# **OBSERVAÇÃO**

Para obter informações sobre as mensagens de alteração de controle que podem ser trabalhadas neste instrumento, consulte "MIDI Reference" (Referência MIDI).

# <span id="page-26-1"></span><span id="page-26-0"></span>**Solução de problemas**

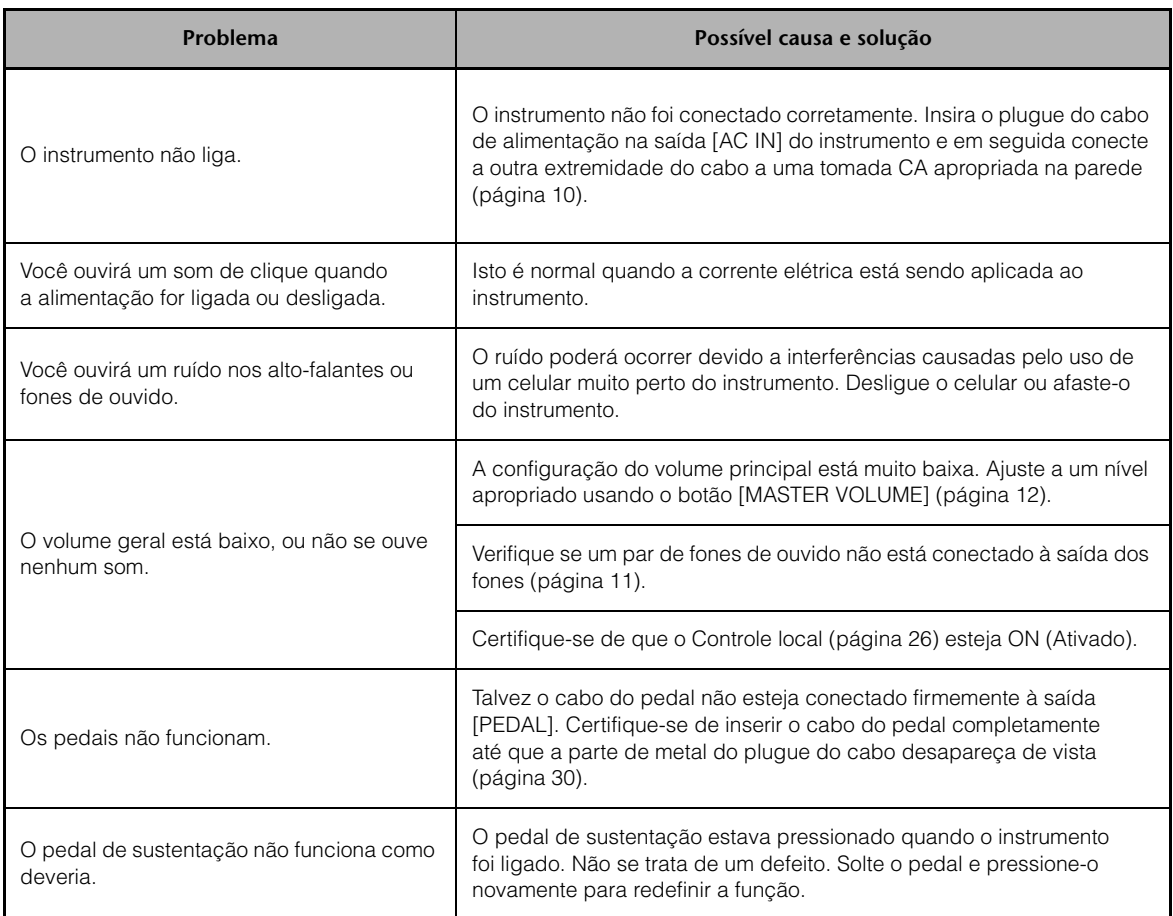

# <span id="page-27-2"></span><span id="page-27-0"></span>**Montagem da mesa do teclado**

# **AVISOS**

- Tenha cuidado para não confundir as peças e verifique se todas elas estão instaladas na direção correta. Monte de acordo com a sequência descrita a seguir.
- A montagem deverá ser executada por pelo menos duas pessoas.
- Monte a unidade sobre um piso de superfície dura e plana com espaço amplo.
- Use o tamanho de parafuso correto, conforme as indicações abaixo. O uso de parafusos incorretos poderá causar danos.
- Aperte todos os parafusos antes de concluir a montagem de cada unidade.
- Para desmontar, basta inverter a sequência de montagem descrita a seguir.

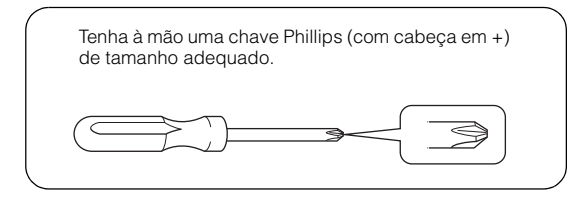

Remova todas as peças do pacote e verifique se todos os itens estão presentes.

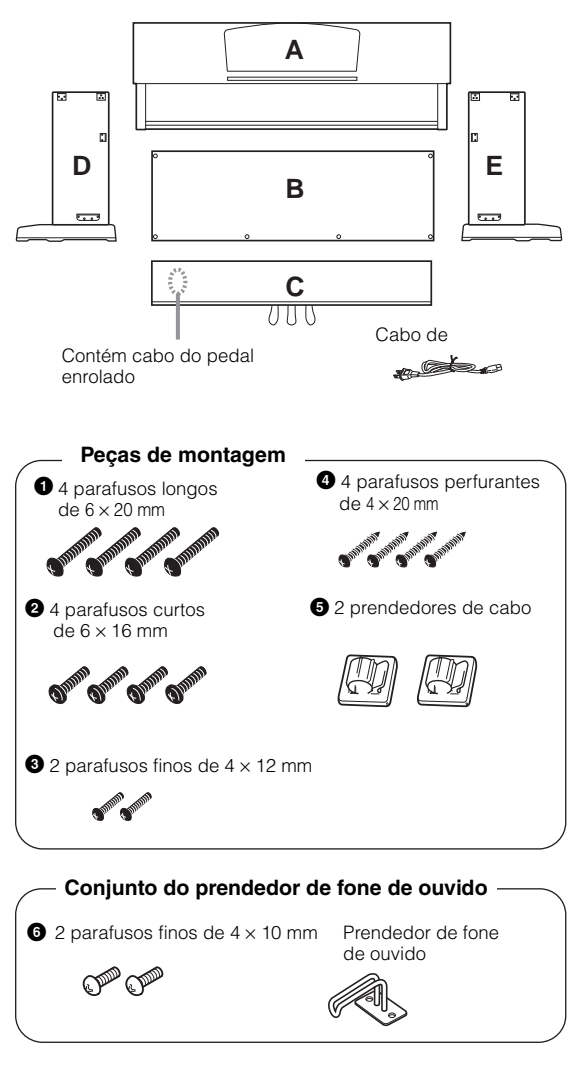

# <span id="page-27-1"></span>*1* **Prenda (aperte com os dedos) C a D e E.**

*1-1* Solte e estique o cabo do pedal enrolado. Não jogue fora o cordão de vinil. Ele será necessário posteriormente na etapa 6.

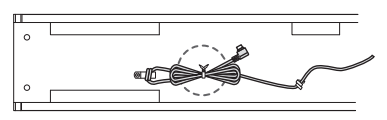

- *1-2* Alinhe D e E com cada extremidade de C.
- *1-3* Prenda D e E a C, apertando os parafusos longos  $1 (6 \times 20$ mm) com os dedos.

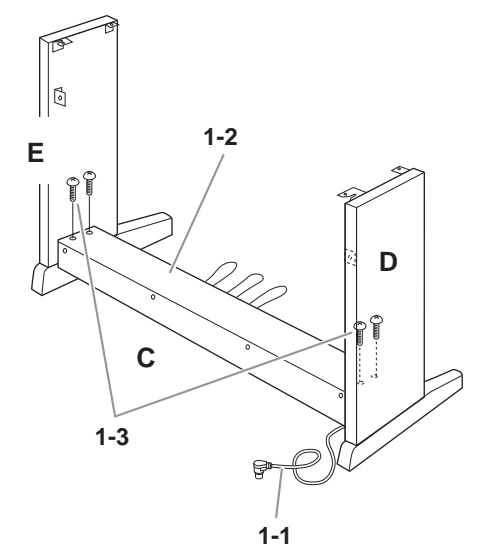

# *2* **Prenda B.**

- *2-1* Coloque o lado inferior de B sobre cada base de D e E; em seguida, prenda o lado superior em D e E.
- *2-2* Prenda a parte superior de B a D e E apertando os parafusos finos  $\bigcirc$  (4 × 12mm) com os dedos.
- *2-3* Ao empurrar a parte inferior de D e E de fora, prenda as extremidades inferiores de B usando dois parafusos perfurantes  $\bigcirc$  (4 × 20mm).
- 2-4 Insira os outros dois parafusos perfurantes <sup>4</sup> (4 × 20mm) nos outros dois orifícios de parafuso para prender B.

*2-5* Aperte com firmeza os parafusos na parte superior de B, que foram presos na etapa 2-2.

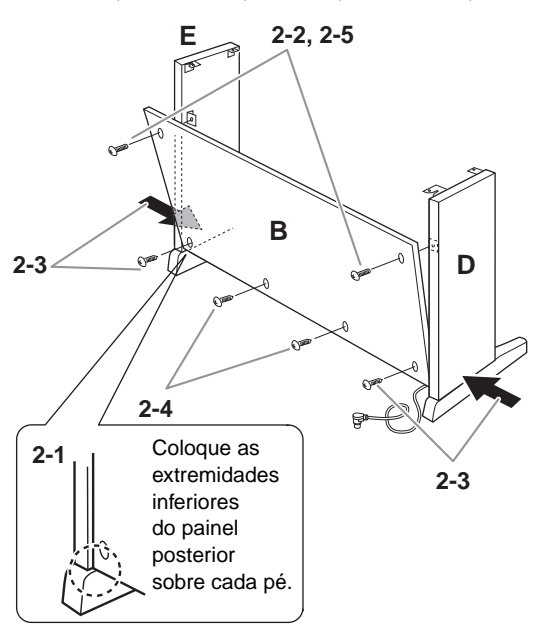

*3* **Aperte com firmeza os parafusos em C, que foram presos na etapa 1-3.**

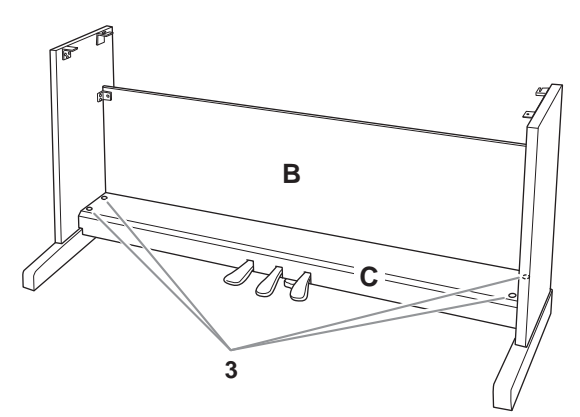

*4* **Monte A.** Coloque suas mãos a pelo menos 10 cm de distância de cada extremidade da unidade principal ao posicioná-la.

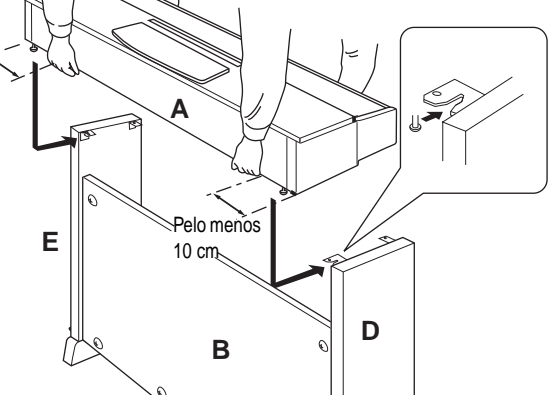

# **AVISOS**

- Você corre o risco de prender os dedos entre a unidade principal e o painel posterior ou lateral, por isso, tenha bastante cuidado para não soltar
- a unidade principal.
- Não segure o teclado em nenhuma outra posição diferente da exibida na ilustração.

# *5* **Prenda A.**

 $\mathbf{r}$  $\mathbf{I}$ 

- *5-1* Ajuste a posição de A para que as extremidades esquerda e direita de A se projetem além de D e E de forma equilibrada quando visualizada de frente.
- 5-2 Prenda A apertando os parafusos curtos <sup>2</sup>  $(6 \times 16$  mm) pela frente.

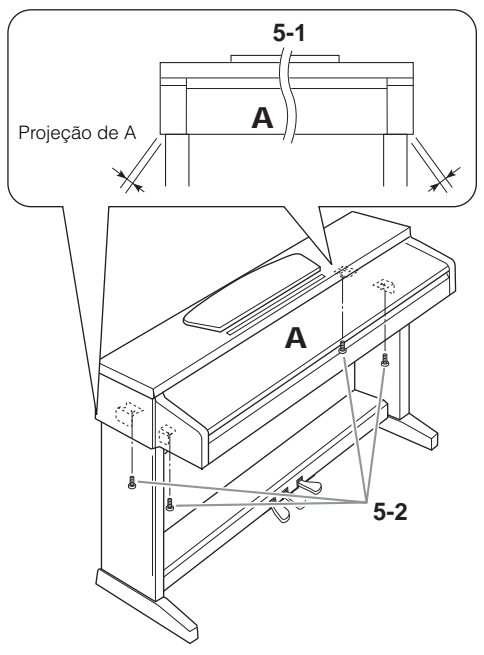

# <span id="page-29-1"></span>*6* **Conecte o cabo dos pedais.**

- <span id="page-29-0"></span>*6-1* Insira o plugue do cabo do pedal na saída [PEDAL] pela parte posterior.
- *6-2* Conecte os prendedores do cabo ao painel posterior da forma ilustrada e encaixe o cabo nestes prendedores.
- *6-3* Use um cordão de vinil para eliminar qualquer folga no cabo do pedal.

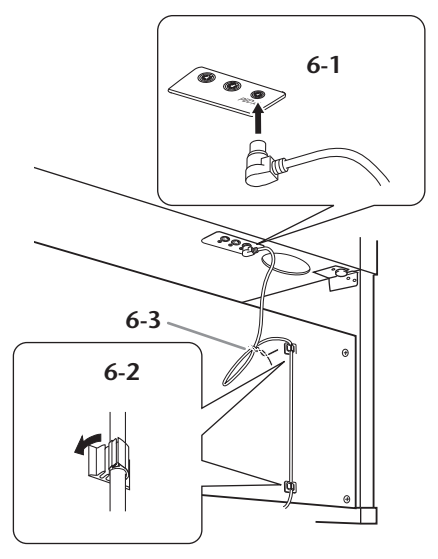

Insira o cabo do pedal firmemente até que a parte de metal do plugue do cabo desapareça de vista. Caso contrário, o pedal pode não funcionar corretamente.

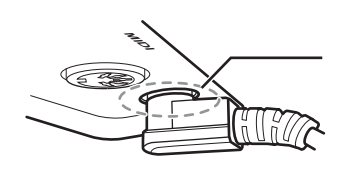

Insira o cabo completamente, até que a parte de metal do plugue desapareça de vista.

# *7* **Conecte o cabo de alimentação à unidade.**

*7-1* Ajuste o seletor de voltagem (nos modelos que possuam um seletor).

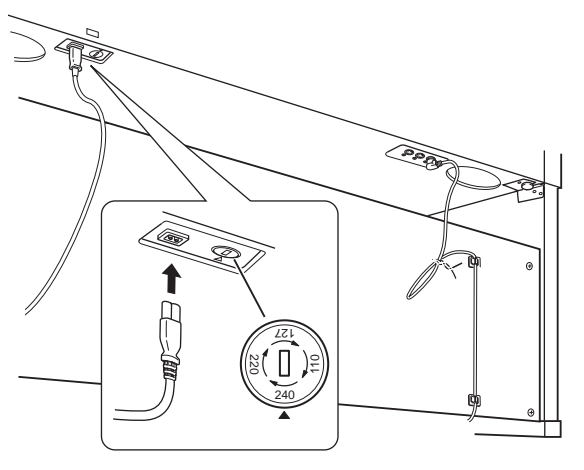

# **Seletor de voltagem**

Antes de conectar o cabo de alimentação CA, verifique a configuração do seletor de voltagem fornecido em algumas áreas. Para ajustar o seletor para as voltagens principais 110V, 127V, 220V ou 240V, use uma chave de fenda para girar o dial do seletor, até que a voltagem correta para sua região apareça ao lado do ponteiro no painel. A voltagem padrão de fábrica é 240V. Após a seleção da voltagem correta, conecte o cabo de alimentação CA à saída [AC IN] e a uma tomada CA na parede. É possível que um adaptador de plugue seja fornecido em algumas áreas, para adaptar a configuração de pinos das tomadas de parede CA ao padrão da sua região.

*7-2* Conecte o plugue do cabo de alimentação ao conector do painel posterior.

# **ADVERTÊNCIAS**

Uma configuração incorreta da voltagem poderá causar danos graves a este instrumento ou resultar no funcionamento inapropriado.

# <span id="page-29-2"></span>*8* **Acerte o ajustador.**

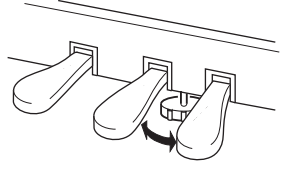

Gire o ajustador até se apoiar com firmeza sobre o chão.

# *9* **Conecte o prendedor de fone de ouvido.**

Use os dois parafusos incluídos  $\bigcirc$  (4  $\times$  10mm) para fixar o prendedor, conforme exibido na ilustração abaixo.

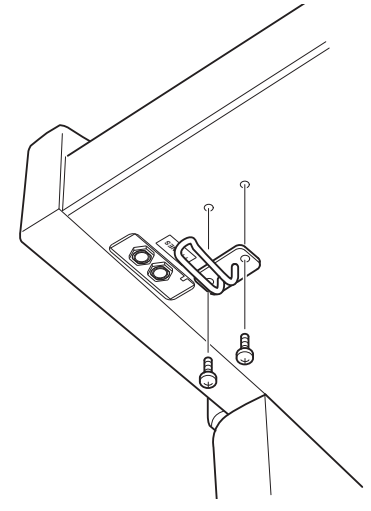

#### **Depois de concluir a montagem, verifique o seguinte:**

#### **• Sobraram peças?**

 $\rightarrow$ Revise o procedimento de montagem e corrija os erros. **• Este instrumento está distante de portas e outros** 

#### **acessórios móveis?**

- Desloque o instrumento para um local apropriado.
- **O instrumento emite um ruído de chocalho quando sacudido?**

Aperte todos os parafusos.

**• A caixa do pedal emite ruídos ou nada acontece quando você pisa nos pedais?**

 $\rightarrow$ Gire o ajustador até ele se apoiar com firmeza no chão.

**• Os cabos de alimentação e do pedal foram inseridos corretamente nos soquetes?**

Verifique a conexão.

**• Se a unidade principal estalar ou parecer instável quando estiver tocando, consulte os diagramas de montagem e aperte todos os parafusos novamente.**

Quando movimentar o instrumento após a montagem, segure sempre pela parte inferior da unidade principal.

#### $\sqrt{N}$ **AVISOS**

 $\blacksquare$ 

 $\mathbf{I}$  $\mathbf{I}$  Não segure pela cobertura das teclas ou pela parte superior. O manuseio incorreto pode resultar em danos ao instrumento ou em ferimentos.

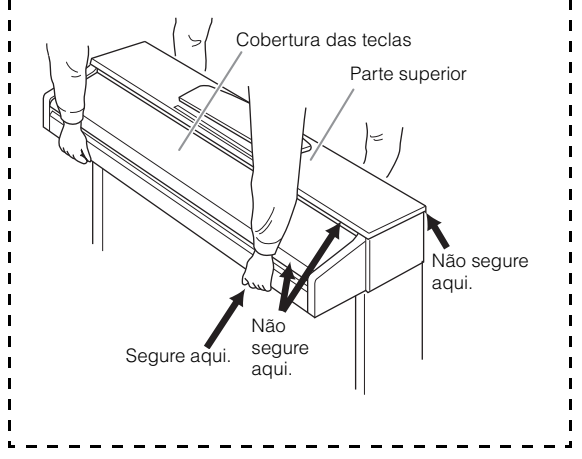

# <span id="page-31-2"></span><span id="page-31-0"></span>**Especificações**

<span id="page-31-3"></span>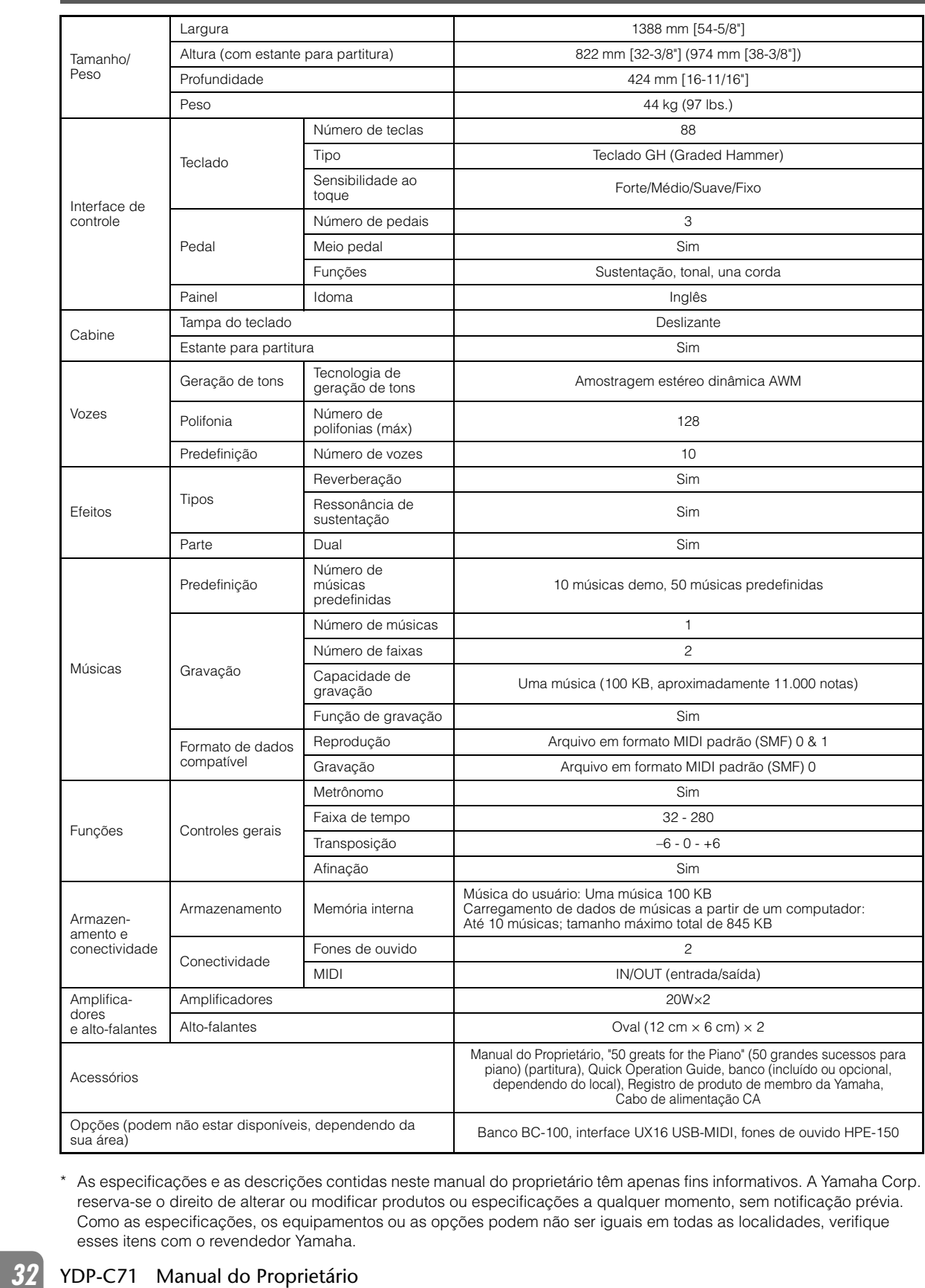

<span id="page-31-1"></span>\* As especificações e as descrições contidas neste manual do proprietário têm apenas fins informativos. A Yamaha Corp. reserva-se o direito de alterar ou modificar produtos ou especificações a qualquer momento, sem notificação prévia. Como as especificações, os equipamentos ou as opções podem não ser iguais em todas as localidades, verifique esses itens com o revendedor Yamaha.

# <span id="page-32-0"></span>Índice

# números

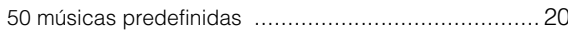

# $\overline{\mathsf{A}}$

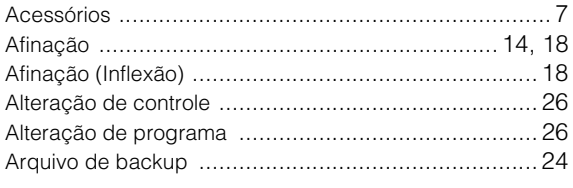

# $\overline{B}$

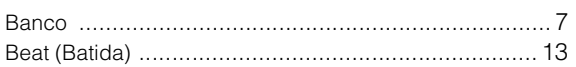

# $\mathsf{C}$

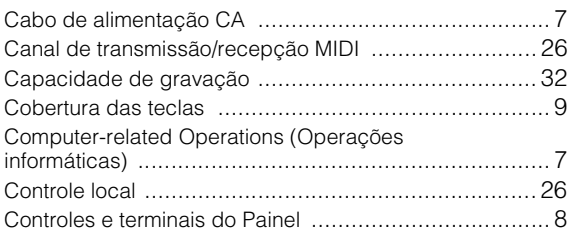

# $\mathsf E$

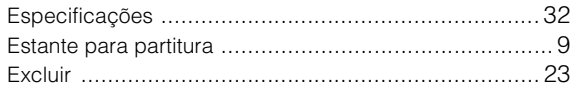

# $\mathsf{F}$

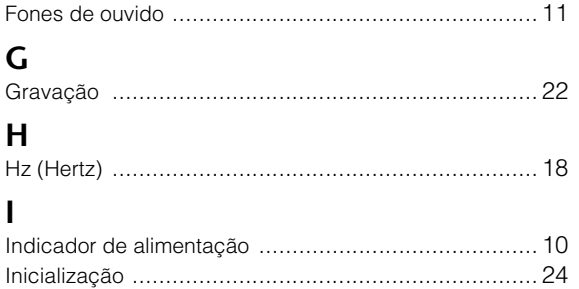

# $\mathsf{L}$

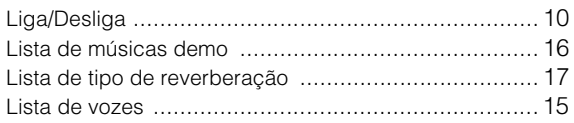

# $$

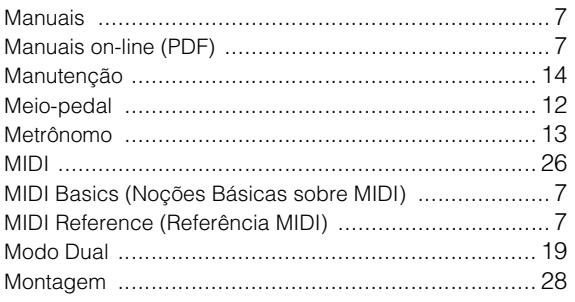

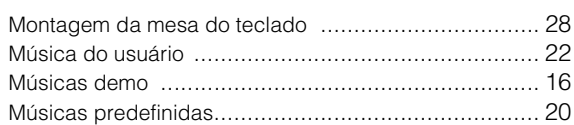

# $\mathbf{o}$  $\circ$

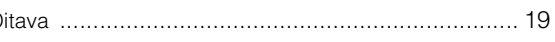

# $\overline{P}$

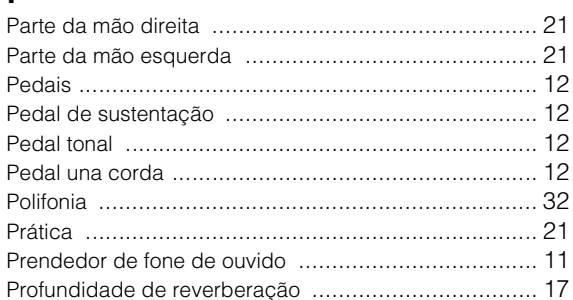

# $\mathbf Q$

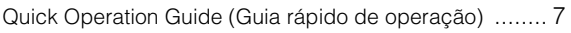

# $\overline{\mathsf{R}}$

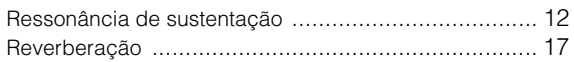

# $\mathsf{S}$

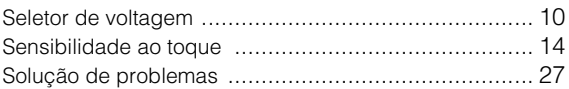

# $\mathsf{T}$

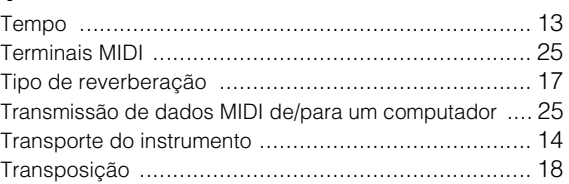

# $\mathsf{V}$

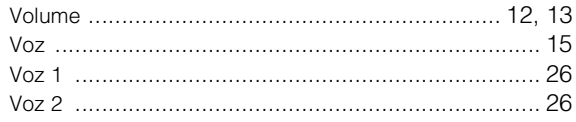

Para obter detalhes de produtos, entre em contato como representante mais próximo da Yamaha ou com o distribuidor autorizado relacionado a seguir.ibuteur le plus proche de vous figurant dans la liste suivante.

**CANADA Yamaha Canada Music Ltd.** 135 Milner Avenue, Scarborough, Ontario, M1S 3R1, Canada Tel: 416-298-1311 **U.S.A. Yamaha Corporation of America**  6600 Orangethorpe Ave., Buena Park, Calif. 90620, U.S.A. Tel: 714-522-9011 **MEXICO Yamaha de México S.A. de C.V.** Calz. Javier Rojo Gómez #1149, Col. Guadalupe del Moral C.P. 09300, México, D.F., México Tel: 55-5804-0600 **BRAZIL Yamaha Musical do Brasil Ltda.** Rua Joaquim Floriano, 913 - 4' andar, Itaim Bibi, CEP 04534-013 Sao Paulo, SP. BRAZIL Tel: 011-3704-1377 **ARGENTINA Yamaha Music Latin America, S.A. Sucursal de Argentina** Olga Cossettini 1553, Piso 4 Norte Madero Este-C1107CEK Buenos Aires, Argentina Tel: 011-4119-7000 **PANAMA AND OTHER LATIN AMERICAN COUNTRIES/ CARIBBEAN COUNTRIES Yamaha Music Latin America, S.A.** Torre Banco General, Piso 7, Urbanización Marbella, Calle 47 y Aquilino de la Guardia, Ciudad de Panamá, Panamá Tel: +507-269-5311 **THE UNITED KINGDOM/IRELAND Yamaha Music Europe GmbH (UK)** Sherbourne Drive, Tilbrook, Milton Keynes, MK7 8BL, England Tel: 01908-366700 **GERMANY Yamaha Music Europe GmbH** Siemensstraße 22-34, 25462 Rellingen, Germany Tel: 04101-3030 **SWITZERLAND/LIECHTENSTEIN Yamaha Music Europe GmbH Branch Switzerland in Zürich** Seefeldstrasse 94, 8008 Zürich, Switzerland Tel: 044-387-8080 **AUSTRIA Yamaha Music Europe GmbH Branch Austria** Schleiergasse 20, A-1100 Wien, Austria Tel: 01-60203900 **CZECH REPUBLIC/HUNGARY/ROMANIA/ SLOVAKIA/SLOVENIA Yamaha Music Europe GmbH Branch Austria (Central Eastern Europe Office)** Schleiergasse 20, A-1100 Wien, Austria Tel: 01-602039025 **POLAND/LITHUANIA/LATVIA/ESTONIA Yamaha Music Europe GmbH Branch Sp.z o.o. Oddzial w Polsce** ul. 17 Stycznia 56, PL-02-146 Warszawa, Poland Tel: 022-500-2925 **BULGARIA Dinacord Bulgaria LTD.**  Bul.Iskarsko Schose 7 Targowski Zentar Ewropa 1528 Sofia, Bulgaria Tel: 02-978-20-25 **MARTA Olimpus Music Ltd.** The Emporium, Level 3, St. Louis Street Msida MSD06 Tel: 02133-2144 **THE NETHERLANDS/ BELGIUM/LUXEMBOURG Yamaha Music Europe Branch Benelux** Clarissenhof 5-b, 4133 AB Vianen, The **Netherlands** Tel: 0347-358 040 **FRANCE Yamaha Music Europe**  7 rue Ambroise Croizat, Zone d'activités Pariest, 77183 Croissy-Beaubourg, France Tel: 01-64-61-4000 **ITALY Yamaha Music Europe GmbH, Branch Italy** Viale Italia 88, 20020 Lainate (Milano), Italy Tel: 02-935-771 **SPAIN/PORTUGAL Yamaha Music Europe GmbH Ibérica, Sucursal en España** Ctra. de la Coruna km. 17, 200, 28230 Las Rozas (Madrid), Spain Tel: 91-639-8888 **GREECE Philippos Nakas S.A. The Music House** 147 Skiathou Street, 112-55 Athens, Greece Tel: 01-228 2160 **SWEDEN Yamaha Music Europe GmbH Germany filial Scandinavia** J. A. Wettergrens Gata 1, Box 30053 S-400 43 Göteborg, Sweden Tel: 031 89 34 00 **DENMARK Yamaha Music Europe GmbH, Tyskland – filial Denmark** Generatorvej 6A, DK-2730 Herlev, Denmark Tel: 44 92 49 00 **FINLAND F-Musiikki Oy** Kluuvikatu 6, P.O. Box 260, SF-00101 Helsinki, Finland Tel: 09 618511 **NORWAY Yamaha Music Europe GmbH Germany - Norwegian Branch** Grini Næringspark 1, N-1345 Østerås, Norway Tel: 67 16 77 70 **ICELAND Skifan HF** Skeifan 17 P.O. Box 8120, IS-128 Reykjavik, Iceland Tel: 525 5000 **RUSSIA Yamaha Music (Russia)** Room 37, bld. 7, Kievskaya street, Moscow, 121059, Russia Tel: 495 626 5005 **OTHER EUROPEAN COUNTRIES Yamaha Music Europe GmbH** Siemensstraße 22-34, 25462 Rellingen, Germany Tel: +49-4101-3030 **Yamaha Corporation, Asia-Pacific Sales & Marketing Group** Nakazawa-cho 10-1, Naka-ku, Hamamatsu, Japan 430-8650 Tel: +81-53-460-2313 **TURKEY/CYPRUS Yamaha Music Europe GmbH** Siemensstraße 22-34, 25462 Rellingen, Germany Tel: 04101-3030 **OTHER COUNTRIES Yamaha Music Gulf FZE** LOB 16-513, P.O.Box 17328, Jubel Ali, Dubai, United Arab Emirates Tel: +971-4-881-5868 **THE PEOPLE'S REPUBLIC OF CHINA Yamaha Music & Electronics (China) Co.,Ltd.** 2F, Yunhedasha, 1818 Xinzha-lu, Jingan-qu, Shanghai, China Tel: 021-6247-2211 **HONG KONG Tom Lee Music Co., Ltd.** 11/F., Silvercord Tower 1, 30 Canton Road, Tsimshatsui, Kowloon, Hong Kong Tel: 2737-7688 **INDIA Yamaha Music India Pvt. Ltd.** 5F Ambience Corporate Tower Ambience Mall **Complex** Ambience Island, NH-8, Gurgaon-122001, Haryana, India Tel: 0124-466-5551 **INDONESIA PT. Yamaha Musik Indonesia (Distributor) PT. Nusantik** Gedung Yamaha Music Center, Jalan Jend. Gatot Subroto Kav. 4, Jakarta 12930, Indonesia Tel: 021-520-2577 **KOREA Yamaha Music Korea Ltd.** 8F, 9F, Dongsung Bldg. 158-9 Samsung-Dong, Kangnam-Gu, Seoul, Korea Tel: 02-3467-3300 **MALAYSIA Yamaha Music (Malaysia) Sdn., Bhd.** Lot 8, Jalan Perbandaran, 47301 Kelana Jaya, Petaling Jaya, Selangor, Malaysia Tel: 03-78030900 **PHILIPPINES Yupangco Music Corporation** 339 Gil J. Puyat Avenue, P.O. Box 885 MCPO, Makati, Metro Manila, Philippines Tel: 819-7551 **SINGAPORE Yamaha Music (Asia) Pte., Ltd.** #03-11 A-Z Building 140 Paya Lebor Road, Singapore 409015 Tel: 6747-4374 **TAIWAN Yamaha KHS Music Co., Ltd.**  3F, #6, Sec.2, Nan Jing E. Rd. Taipei. Taiwan 104, R.O.C. Tel: 02-2511-8688 **THAILAND Siam Music Yamaha Co., Ltd.** 4, 6, 15 and 16th floor, Siam Motors Building, 891/1 Rama 1 Road, Wangmai, Pathumwan, Bangkok 10330, Thailand Tel: 02-215-2622 **OTHER ASIAN COUNTRIES Yamaha Corporation, Asia-Pacific Sales & Marketing Group** Nakazawa-cho 10-1, Naka-ku, Hamamatsu, Japan 430-8650 Tel: +81-53-460-2313 **AUSTRALIA Yamaha Music Australia Pty. Ltd.** Level 1, 99 Queensbridge Street, Southbank, Victoria 3006, Australia Tel: 3-9693-5111 **NEW ZEALAND Music Works LTD** P.O.BOX 6246 Wellesley, Auckland 4680, New Zealand Tel: 9-634-0099 **COUNTRIES AND TRUST TERRITORIES IN PACIFIC OCEAN Yamaha Corporation, Asia-Pacific Sales & Marketing Group** Nakazawa-cho 10-1, Naka-ku, Hamamatsu, Japan 430-8650 Tel: +81-53-460-2313 **NORTH AMERICA CENTRAL & SOUTH AMERICA EUROPE AFRICA MIDDLE EAST ASIA OCEANIA**

YCL-XXX Owner's Manual

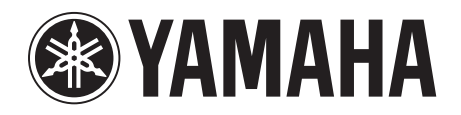

**http://music.yamaha.com/homekeyboard/** Yamaha Home Keyboards Home Page

Yamaha Manual Library **http://www.yamaha.co.jp/manual/**

© 2011 Yamaha Corporation U.R.G., Digital Musical Instruments Division

> Printed in \*\*\*\*\* 109AP\*\*\*.\*-01A0

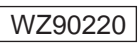